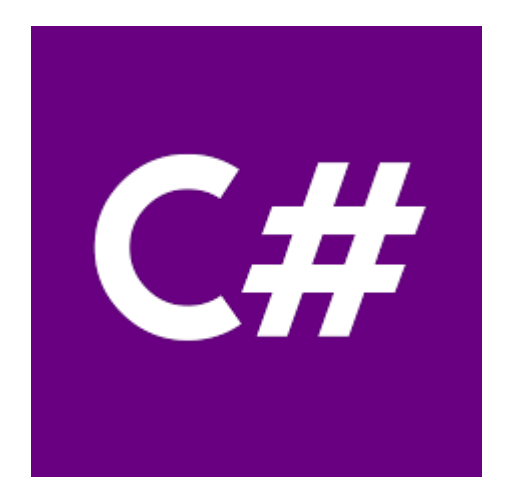

## Programowanie Strukturalne i Obiektowe

Paweł Chwietczuk

## Wprowadzenie do środowiska

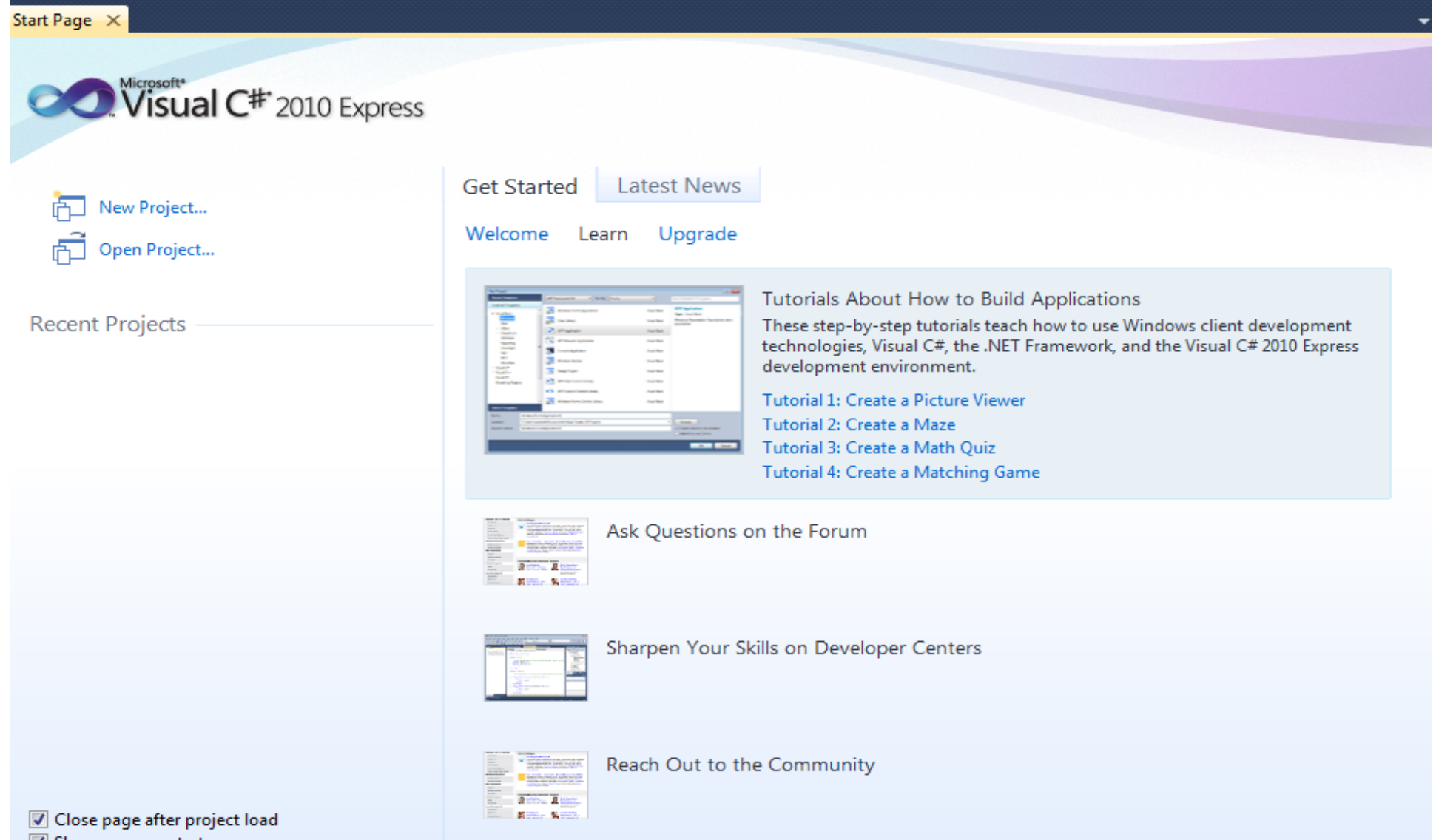

Show page on startup

## Zakładamy nowy projekt

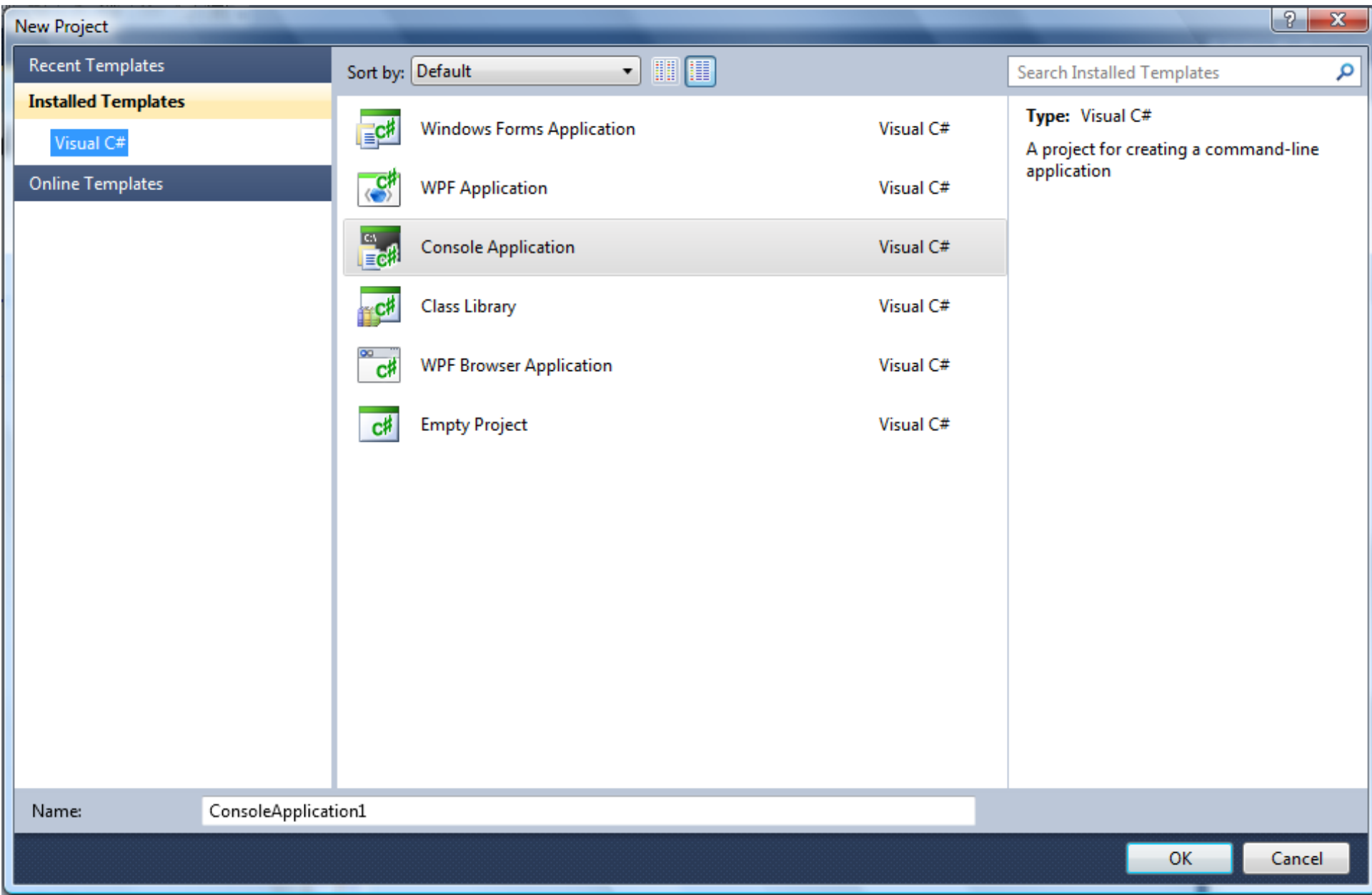

## Wygląd nowego pustego projektu

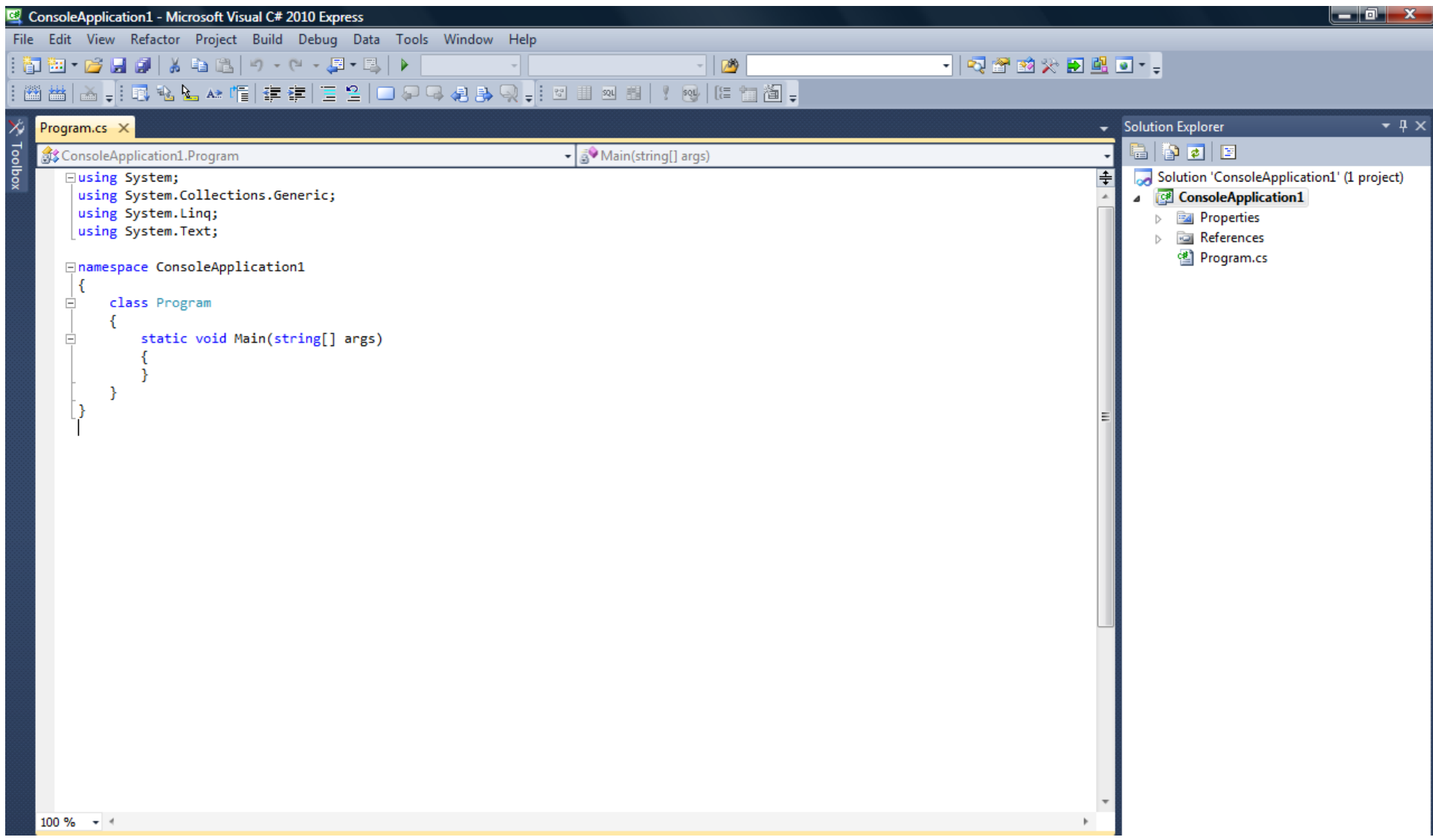

#### Kod nowego pustego projektu

```
using System;
using System.Collections.Generic;
using System.Linq;
using System.Text;
```
{

}

```
namespace ConsoleApplication1
  class Program
  {
    static void Main(string[] args)
    {
        W metodzie Main będziemy pisać instrukcje wykonywane 
        przez program 
    }
  }
```
#### Komentarze i ich umieszczanie

```
class Program
  {
    static void Main(string[] args)
     {
       // linia pojedynczego komentarza
       /* Komentarz 
       * blokowy 
       */
     }
  }
```
### Instrukcja wypisywania na ekranie

```
Instrukcja: Console.WriteLine("");
```

```
class Program
  {
    static void Main(string[] args)
     {
       Console.WriteLine("Witaj jak się masz");
       // instrukcja wyświetla napis: Witaj jak się masz
     }
  }
```
#### Oczekiwanie na przycisk lub napis

```
Instrukcja: Console.ReadKey();
Console.ReadLine();
Console.Read();
```

```
class Program
  {
    static void Main(string[] args)
    {
      Console.WriteLine("Witaj jak się masz");
      // instrukcja wyświetla napis: Witaj jak się masz"
      Console.ReadKey();
      // Oczekiwanie na przycisk
    }
  }
```
## Różne sposoby wypisywania

```
static void Main(string[] args)
```
}

```
{
Console.WriteLine("Linia1 \n Linia2"); // przejście do nowej linii
Console.WriteLine("Wzrost 170 \t Waga 65"); // \t - tabulacja
Console.WriteLine(@"Wzrost 170\tWaga 65"); // @ - dosłowna 
   interpretacja
Console.WriteLine("C:\\Windows\\Temp"); // podwójny "\\" wstawia 
   \mathbb{N}\setminus\mathbb{N}
```

```
Console.WriteLine("Tytuł filmu: \"Rój\""); // znak \" wstawia znak "
Console.ReadKey();
```
### Zadanie

#### Zbuduj program konsolowy który w jednym wierszu wyświetli twoje Imię a w drugim Nazwisko

#### Instrukcja wczytywania z klawiatury

```
namespace ConsoleApplication1
{
  class Program
  {
    static void Main(string[] args)
    {
      string a;
      a=Console.ReadLine();
       Console.WriteLine(a);
      Console.ReadKey();
    }
  }
}
```
## Typy danych

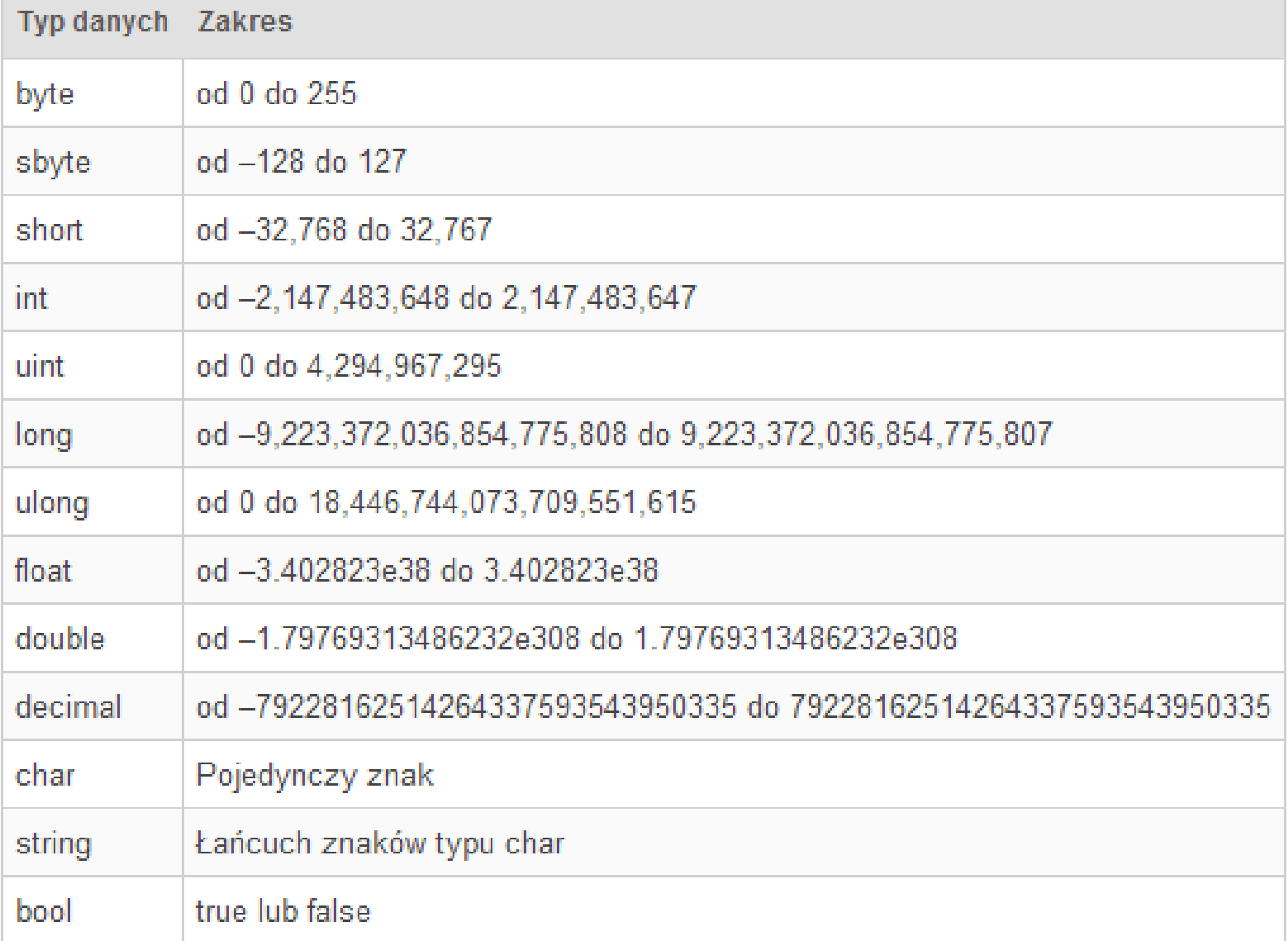

### Zmienna typu int

```
class Program
  {
    static void Main(string[] args)
     {
       int i;
       i = 5;
       Console.WriteLine(i);
       Console.ReadKey();
     }
  }
```
## Zmienna typu string

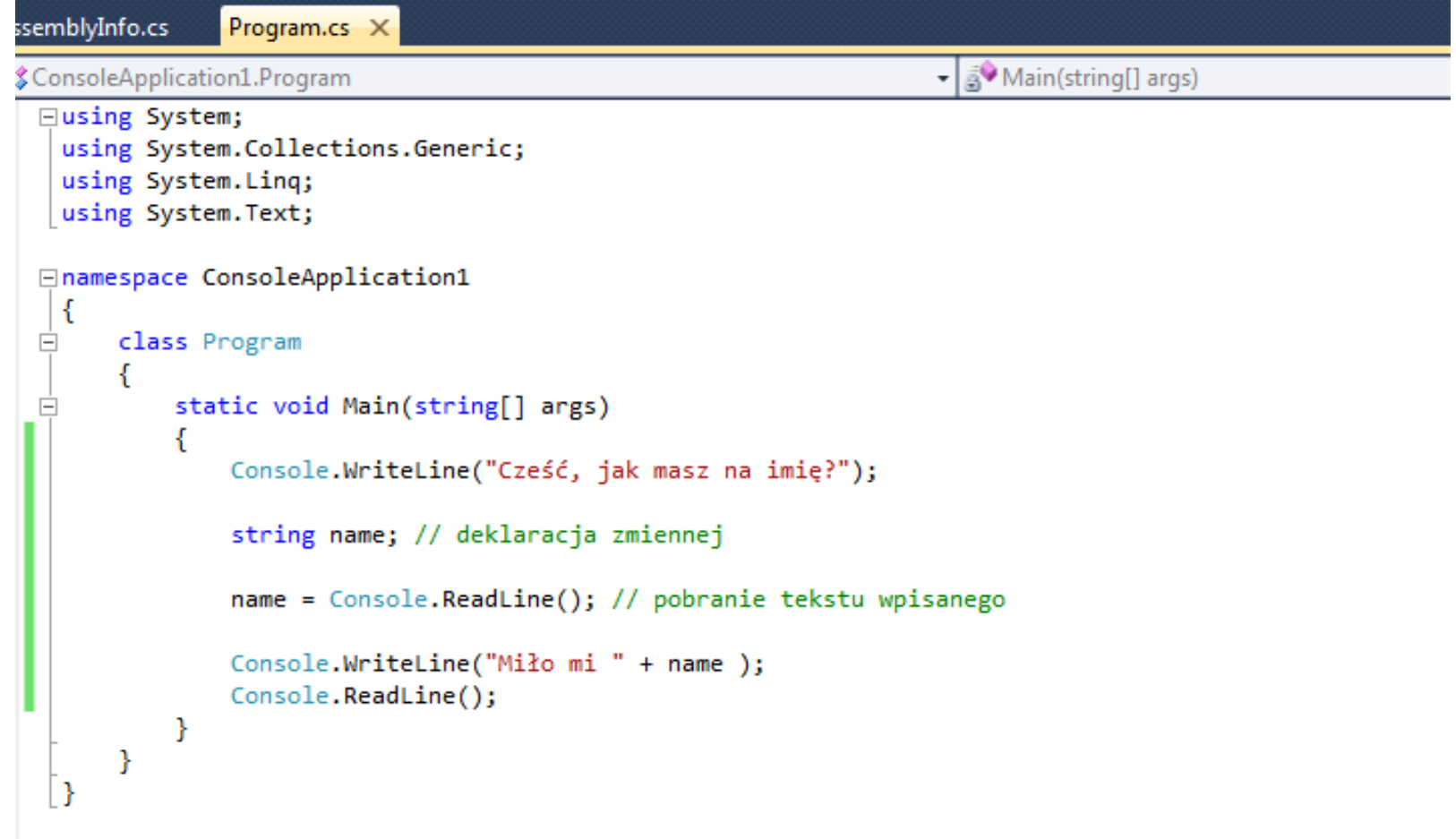

#### Operatory arytmetyczne

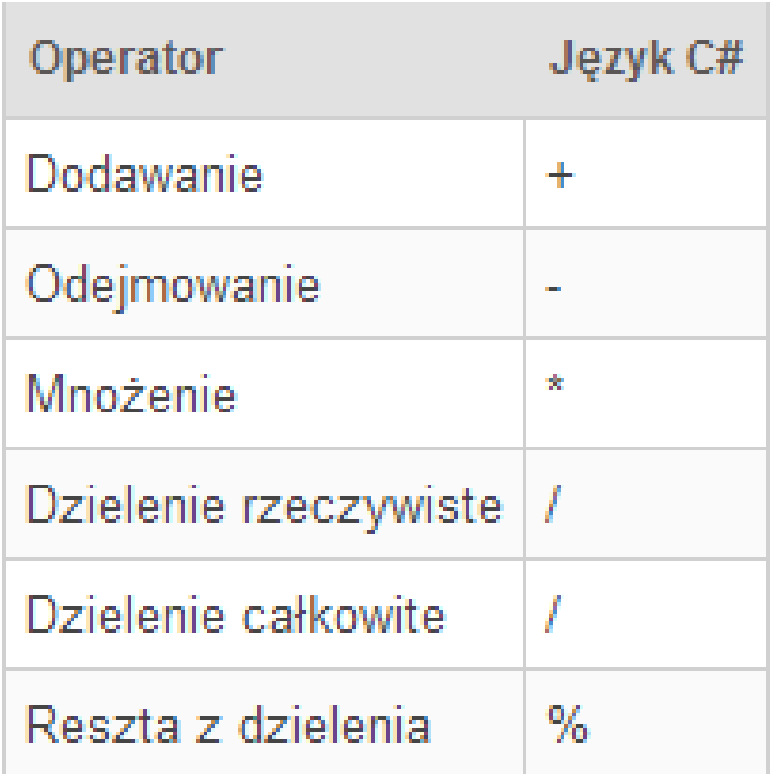

## Przykłady

```
⊡using System;
 using System.Collections.Generic;
 using System.Linq;
 using System. Text;
□namespace ConsoleApplication1
 \{Ė
     class Program
     €
         static void Main(string[] args)
Ė
         ł
             double d = 5.0;
             int i = 5;Console.WriteLine(5.0 / 5); // 1Console.WriteLine(-i / 2); //-2
             Console.WriteLine(-d / 2); // -2.5
             int a, b, wynik;
             a = 3;b = 2;wynik = 5 * a - 4 * b;
             Console.WriteLine(wynik);
             Console.ReadKey();
         - }
     Y
 -}
```
#### Inkrementacja oraz dekrementacja

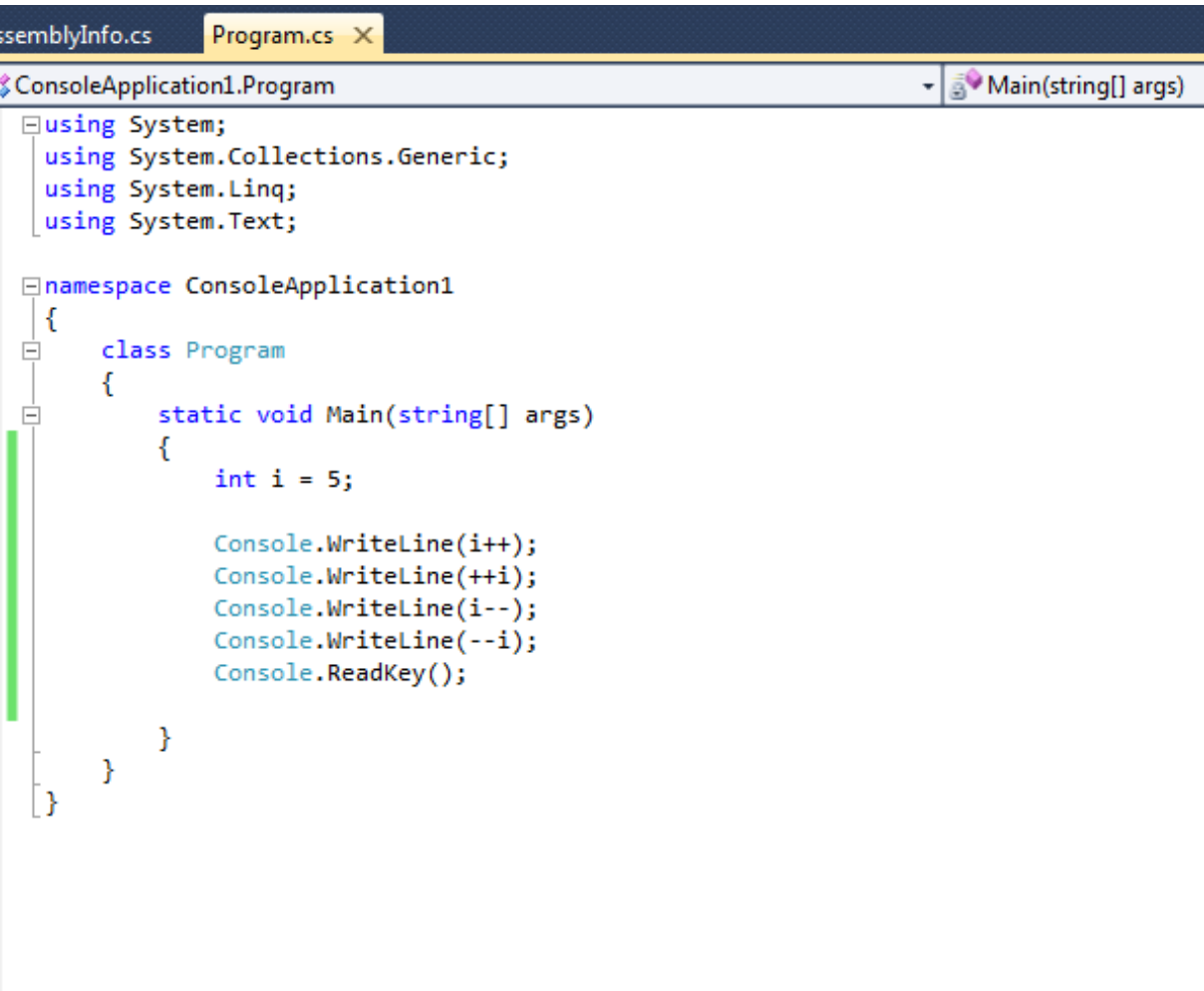

### Sposoby prezentowania danych

```
static void Main(string[] args)
    {
      int x = 10, y = 25;
       Console.WriteLine("Suma=" + x + " Iloczyn=" 
  + y);Console.WriteLine("Suma={0} Iloczyn={1}", x, 
  y);
       Console.ReadKey();
    }
```
## Sposoby wyświetlania wartości

- *C – formatowanie waluty, D – liczby dziesiętne, określa minimalną ilość cyfr (brakujące wypełnia zerami), E – notacja wykładnicza,*
	- *F – formatowanie z ustaloną liczbą miejsc po przecinku,*
	- *G – ogólne formatowanie,*
	- *N – podstawowy format liczbowy,*
	- *X – format heksadecymalny.*

## Przykład

```
static void Main(string[] args)
{
int liczba = 2014;
```
Console.WriteLine("Produkt kosztuje {0:C}!", liczba); //C Console.WriteLine("Liczba dziesiętna {0:D6}.", liczba); //D Console.WriteLine("Miejsca po przecinku: {0:F3}.", liczba); //F Console.WriteLine("System heksadecymalny : {0:X}!", liczba); //X Console.ReadLine(); }

## Konwersje typów zmiennych

- x = Convert.To Double();
- y= double.Parse();
- $z=$  int. Parse()
- Konwersja dla danych wczytywanych z klawiatury
- x = Convert. To Double (Console. ReadLine());
- y= double.Parse(Console.ReadLine());

### Operatory porównania

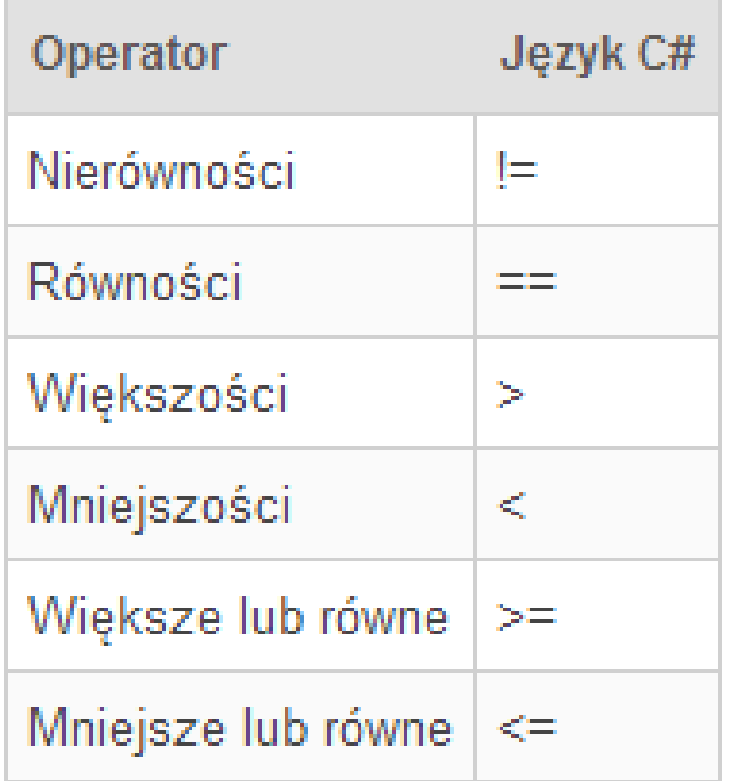

## Operatory logiczne

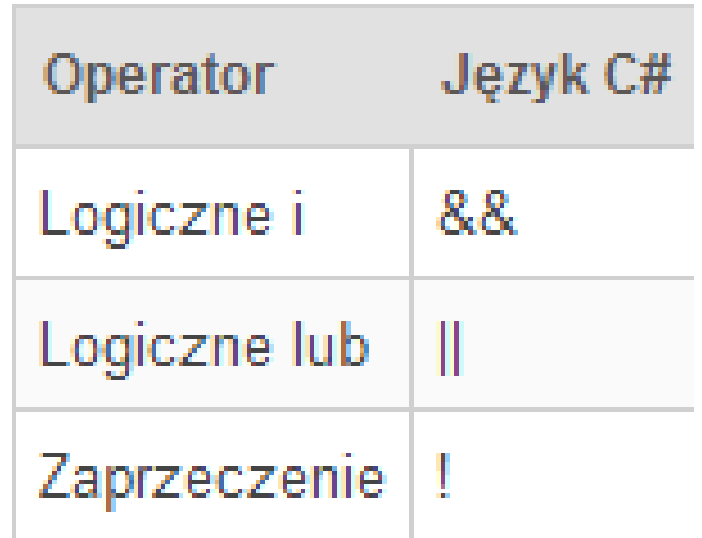

## Funkcje logiczne

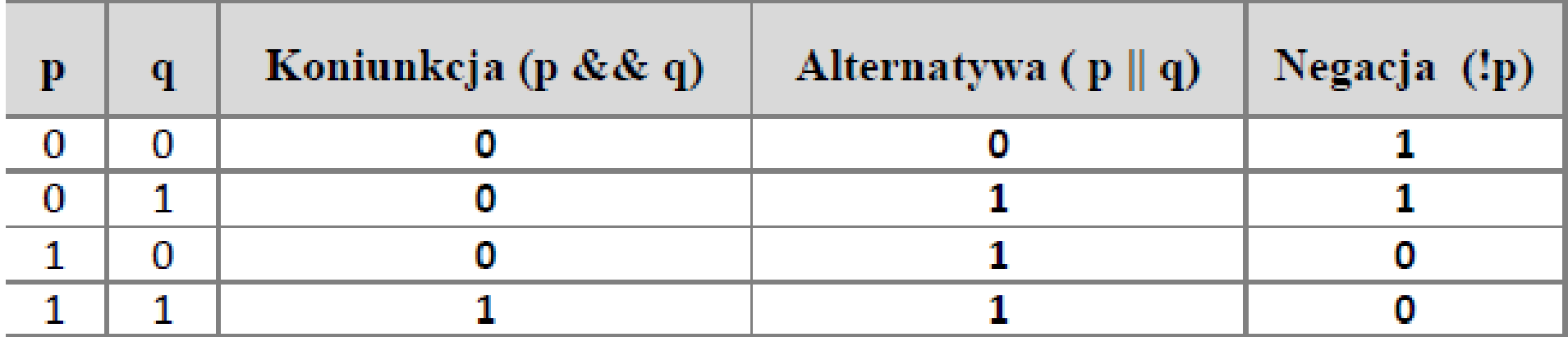

## Rozważmy przykłady

Int  $a=5$ 

Int  $b=7$ 

- $(a > 5&8b > 7)$
- $(a>5||b>7)$
- $(a > 488b > 7)$
- $(a > 488b > 6)$
- $(a>4|b>7)$

## Przykład

```
static void Main(string[] args)
    \{int x = 3, y = 10;
      bool wynik;
      wynik = (x >= 2 | | y++>= 2);Console.WriteLine(wynik);
      Console.WriteLine(x);
      Console.WriteLine(y);
      Console.ReadKey();
    }
```
#### Instrukcje warunkowe If i else

If (wyrażenie) Instrukcja1 else [ Instrukcja 2]

## Przykład

```
static void Main(string[] args)
     {
       int a = 12;
       if (a > = 12)\mathbf{1}Console.WriteLine("Wykonano kod z if()!");
       }
       else
       \mathbf{1}Console.WriteLine("Wykonano kod z else!");
        }
        Console.ReadKey();
     }
```
## Uzupełnij znaki zapytania liczbami aby wyświetlony został napis Tak

```
ConsoleApplication1.Program
   □using System;
    using System.Collections.Generic;
    using System. Ling;
    using System. Text;
   □namespace ConsoleApplication1
    €
   Ė
        class Program
        ₹
             static void Main(string[] args)
   ⊟
                 int x, y, z;x = ??;
                 y = ??;
                 z = ?if ((x == 2 || y == 4) & g g z > 20)ſ
                     Console.WriteLine("Tak");
                 Console.ReadKey();
         Y
    ₹
```
## Sposoby zagnieżdżania

```
static void Main(string[] args)
    {
      int a = 12;
      if (a == 12)Console.WriteLine("Liczba jest równa 12");
       if (a > 12)Console.WriteLine("Liczba jest większa od 12");
       if (a < 12)Console.WriteLine("Liczba jest mniejsza od 12");
```

```
Console.ReadKey();
```
}

## Sposoby zagnieżdżania cd.

```
static void Main(string[] args)
    \{Int a=12;
if (a == 12)
      Console.WriteLine("Liczba jest równa 12");
    else if (a > 12)Console.WriteLine("Liczba jest większa od 12");
    else if (a < 12)Console.WritaeLine("Liczba jest mniejsza od 12");
  Console.ReadKey();
    }
```
## Sposoby zagnieżdżania cd.

```
static void Main(string[] args)
```

```
{
       int a = 12;
       if (a == 12)
         Console.WriteLine("Liczba jest równa 12");
       else
       {
         if (a > 12){
           Console.WriteLine("Liczba jest większa od 12");
         }
         else
         {
           if (a < 12) Console.WriteLine("Liczba jest mniejsza od 12");
         }
       }
Console.ReadKey();
    }
```
- static void Main(string[] args)
- $\bullet$  {
- Console.WriteLine("Wpisz nr dnia tygodnia");
- string numer = Console.ReadLine();
- if (numer  $== "1"$ )
- Console.WriteLine("Poniedziałek");
- else if (numer  $== "2")$
- Console.WriteLine("Wtorek");
- else if (numer  $==$  "3")
- Console.WriteLine("Środa");
- else if (numer  $== "4")$
- Console.WriteLine("Czwartek");
- else if (numer  $== "5")$
- Console.WriteLine("Piątek");
- else if (numer  $== "6")$
- Console.WriteLine("Sobota");
- else if (numer  $== "7")$
- Console.WriteLine("Niedziela");
- else
- Console.WriteLine("Nie ma takiego dnia tygodnia");}

## Zadanie

- Program prosi o podanie temperatury z klawiatury
- Jeżeli temperatura wynosi poniżej 0, program ostrzega użytkownika o występowaniu lodu na drodze.
- Jeżeli temperatura wynosi dokładnie 0, program informuje nas o możliwości występowania oblodzonych fragmentów jezdni.
- W przeciwnym razie wyświetla komunikat o temperaturze dodatniej

#### Instrukcja switch

Swich (wyrazenie) { Case stale\_wyrazenie: Instrukcja Instrukcja skoku [default: instrukcja] }

# Przykład

```
static void Main(string[] args) {
      int lb;
      Console.Write("Podaj liczbę: ");
      lb =int.Parse( Console.ReadLine());
      switch (lb)
      \{case 0:
          Console.WriteLine("Twoja liczba to 0!");
          break;
        case 1:
          Console.WriteLine("Twoja liczba to 1!");
          break;
        case 2:
          Console.WriteLine("Twoja liczba to 2!");
          break;
        case 3:
          Console.WriteLine("Twoja liczba to 3!");
          break;
        default:
          Console.WriteLine("Podałeś za dużą liczbę!");
          break; }
      Console.ReadKey(); }
```
```
• static void Main(string[] args)
```

```
\bullet {
           • double cena = 0.0;
```

```
• Console.WriteLine("Podaj porcję (S / M / L)");
```

```
• string porcja = Console.ReadLine();
```

```
switch (porcja)
```

```
\bullet \qquad \qquad \{
```

```
case "S":
```

```
cena += 4.5;
```

```
• break;
```

```
case "M":
```

```
cena += 2.0;
```

```
• goto case "S";
```

```
case "L":
```

```
cena += 3.0;
```

```
goto case "M";
```

```
• default:
```

```
• Console.WriteLine("Podano zły symbol");
```

```
• break;
```

```
• \}
```

```
• Console.WriteLine(cena);
```

```
• Console.ReadKey();
```

```
\bullet }
```
Napisz prosty kalkulator na case-ach, który będzie potrafił dodawać, odejmować, mnożyć i dzielić. Program ten ma działać następująco: Pobiera symbol działania. Pobiera dwie cyfry do działania Jeżeli wprowadzimy zły symbol program zwraca komunikat

# Pętla while

```
while (wyrażenie logiczne)
      {(instrukcje)}
         Przykład
```

```
static void Main(string[] args)
{
int i = 0;
while (i < 20)
{
Console.WriteLine(i);
i++;}
Console.ReadKey();
}
```
#### Stosując tylko jdną pętle while i if wypisz na ekranie wszystkie liczby parzyste w przedziale od 3 do 25

Program ma być odporny na zmianę wartości początkowych

### Pętla do..while

**do {instrukcje} while(warunek)**

```
static void Main(string[] args)
    {
      int i = 0;
      do
      {
         Console.WriteLine(i);
        i++;
      } while (i < 20);
      Console.ReadKey();
    }
```

```
Satic void Main(string[] args)
     {
       string odp = "";
       while (true)
       \big\{Console.WriteLine("Wyjść z pętli? [Y/N]");
         odp = Console.ReadLine();
         if (odp == "y" || odp == "Y")
           break;
       }
       Console.ReadKey();
            }
```

```
static void Main(string[] args)
    \{bool warunek = false;
       string zapetlanie = "";
       do
       \mathbf{\mathbf{f}}Console.WriteLine("WYŚWIETLIĆ TEN NAPIS JESZCZE RAZ? [Y/N]");
         zapetlanie = Console.ReadLine();
         if (zapetlanie == "Y" | | zapetlanie == "y")
           warunek = true;
         else
           warunek = false;
       } while (warunek);
       Console.ReadKey();
            }
```
Napisz program który będzie prosił o kod dostępu dopóki nie dostanie poprawnego. Gdy go otrzyma wyświetli napis "Dostęp przyznany!".

# Pętla for

# **For** ([ inicjalizacja]; [wyrażenie]; [iteracja]) instrukcja

```
static void Main(string[] args)
   {
     for (int a = 0; a < 10; a++)
     \{Console.WriteLine("Napis numer " + (a + 1));
     }
      Console.ReadKey();
    }
```
# Przykład z instrukcja Write

```
static void Main(string[] args)
    \{int i;
      for (i=0; i<=100; i++){
           Console.Write("{0} ", i);
           if (i % 10 == 0&& i!=0)
           \{Console.WriteLine();
           }
      } Console.ReadKey();
       }
```
#### Ilości powtórzeń

- for (int  $i = 1$ ;  $i \le 100$ ;  $i++$ )
- for (int  $i = 0$ ;  $i < 100$ ;  $i++$ )
- for (int  $i = 20$ ;  $i < 120$ ;  $i++$ )

#### Napisz program obliczający silnie n! Program prosi o podanie n z klawiatury

#### Napisz program, który wyświetla wszystkie naturalne liczby trzycyfrowe, które są podzielne przez 3 i 5

Program wyświetli nam ilość takich cyfr

# Pętla foreach

```
static void Main(string[] args)
     {
       int[] tablica = \{ 1, 2, 3, 4 \};
foreach (int x in tablica)
  Console.WriteLine("W tablicy znaleziono 
  element {0}", x);
       Console.ReadKey();
       }
```
# Tablice jednowymiarowe

```
static void Main(string[] args)
{
int[] uczestnicy = \{ 19, 34, 23, 54, 31 \};
Console.WriteLine(uczestnicy[0]);
Console.WriteLine(uczestnicy[1]);
Console.WriteLine(uczestnicy[2]);
Console.WriteLine(uczestnicy[3]);
Console.WriteLine(uczestnicy[4]);
Console.ReadKey();
}
```

```
static void Main(string[] args)
     {
       int[] tablica;
       int rozmiar;
       Console.WriteLine("Podaj rozmiar tablicy:");
       rozmiar = int.Parse(Console.ReadLine());
       tablica = new int[rozmiar];for (int i = 0; i < rozmiar; i++)
       \{Console.WriteLine("Podaj {0} element tablicy: ", i);
         tablica[i] = int.Parse(Console.ReadLine());
       }
       Console.WriteLine("Zawartość Twojej tablicy to: ");
       foreach (int x in tablica)
         Console.Write(x + " , ");Console.ReadLine();
    }
```
# Lenght

```
static void Main(string[] args)
```

```
{
  Console.WriteLine("Ile chcesz wpisać imion?");
  int rozmiar = Convert.ToInt32(Console.ReadLine());
  string[] imiona = new string[rozmiar];
  for (int i = 0; i < imiona. Length; i++)
  {
    Console.WriteLine("Podaj {0} imię", i + 1);
    imiona[i] = Console.ReadLine();
  }
  for (int i = 0; i < imiona. Length; i++)
  {
    Console.Write(imiona[i] + ", ");
  }
  Console.ReadKey();
}
```
## Tworzenie tablicy odwrotnej

```
static void Main(string[] args)
{
int[] uczestnicy = new int[] \{ 19, 34, 23, 54, 31 \};
int[] odwrotnie = new int[uczestnicy.Length];
// Wpisywanie elementów do tablicy odwrotnie
for (int i = uczestnicy.Length - 1; i >= 0; i--)
odwrotnie[uczestnicy.Length - i - 1] = uczestnicy[i];
// Wyświetlenie elementów tablicy odwrotnie
for (int i = 0; i < odwrotnie. Length; i++)
Console.WriteLine(odwrotnie[i]);
Console.ReadKey();
}
```
Napisz program, który nada następujące wartości początkowe tablicy 8-elementowej: 1, 2, 5, 8, 9,12,15,21 a następnie wyświetli najpierw wartości parzyste tej tablicy, a następnie nieparzyste.

#### Tablice wielowymiarowe

int tablica $0 = new int[5]$ ;

int tablica1 = new int[5];

int tablica2 = new int[5];

int tablica3 = new int[5];

**int[,] tablica = new int[4,5];**

#### Sposoby deklarowania

```
int[,] tablica = {
            {12, 32, 24, 245, 32},
            {35, 36, 36, 87, 62},
            {92, 57, 95, 45, 38},
            {0, 100, 99, 42, 38}
          };
```

```
static void Main(string[] args)
    {
      int[,] tablica;
      int wiersze, kolumny;
      Console.WriteLine("Podaj ilość wierszy: ");
      wiersze = int.Parse(Console.ReadLine());
      Console.WriteLine("Podaj ilość kolumn: ");
      kolumny = int.Parse(Console.ReadLine());
      tablica = new int[wiersze, kolumny];
      for (int x = 0; x < wiersze; x++) {
        for (int y = 0; y < kolumny; y++) {
           Console.WriteLine("Podaj element o wspolrzednych
   [{0}][{1}]:", x, y);
           tablica[x, y] = int.Parse(Console.ReadLine());
         } }
      Console.Write("\nZawartość Twojej tablicy: ");
      foreach (int z in tablica)
        Console.Write("{0}, ", z);
      Console.ReadLine(); }
```
#### Przykład z poprzedniej strony przekształć tak aby zbudować tablice trójwymiarową

#### Metoda Array.Copy

```
static void Main(string[] args) 
{
int[] a = \{ 11, 22, 33, 44, 55, 66, 77, 88, 99 \};
int[] b = new int[10];Array.Copy(a, 0, b, 3, 5);
// kopjuje z a/ zacznij od pozycji w tablicy a=0 skopjuj do tablicy b od 
   //pozycji 3 , 5 elementów z a
foreach (int x in b)
{
Console.Write("{0}, ", x);
}
Console.ReadKey();
}
```
#### Metoda Array.Reverse

```
static void Main(string[] args) 
\{int[ tab = { 1, 2, 3, 4, 5, 6, 7, 8, 9 };
Array.Reverse(tab);
foreach (int x in tab)
Console.Write("{0,3}", x);
Console.ReadKey();
}
```
#### Metoda Array.Sort

```
static void Main(string[] args)
{
int[] tab = { 4, 2, 6, 23, 1, 3, 7, 0 };
Array.Sort(tab); // sortowanie tablicy
for (int i = 0; i < tab. Length; i++)
Console.WriteLine(tab[i]);
Console.ReadKey();
}
```
- Mając tablice 1,8,658,56,52,7,9,15,13,5
- Korzystając z odpowiedniej metody skopuj do nowej tablicy 5 elementów od drugiego włącznie.
- Następnie należy przesortować nową tablicę

## Tekst jako tablica znaków

```
static void Main(string[] args)
{
string tekst = "Ala ma kota";
for (int i = tekst. Length -1; i >= 0; i--)
Console.Write(tekst[i]);
Console.ReadKey();
}
```
# Metoda Substring

```
static void Main(string[] args)
{
string tekst = "Ala ma kota";
string fragment;
fragment = tekst.Substring(2, 7);
Console.WriteLine(fragment); 
Console.ReadKey();
}
```
### Metoda Compare

```
static void Main(string[] args)
{
int wynik;
string tekst1 = "Kowalski";
string tekst2 = "Nowak";
wynik = String.Compare(tekst1, tekst2); 
Console.WriteLine(wynik);
Console.ReadKey();
}
```
#### Metoda Concat

```
static void Main(string[] args)
    {
      string tekst_zlaczony;
      string tekst1 = "Ala ma psa";
      string tekst2 = " i chomika";
      tekst zlaczony = string.Concat(tekst1,
 tekst2);
      Console.WriteLine(tekst_zlaczony);
      Console.ReadKey();
    }
```
#### Metody statyczne

```
class Program
  {
     static void Main(string[] args)
     {
     }
     static void nasza_metoda(int x)
     {
     }
  }
```
# Definicja metody

[Modyfikatory] Typ Nazwa ([Lista argumentów]) { [Ciało metody]}

- *Modyfikatory - określają zachowanie i dostępność metody,*
- *Typ – typ danej zwracanej przez metodę,*
- *Nazwa – nazwa metody, różna od nazwy klasy, w której została zdefiniowana*
- *Lista argumentów – lista argumentów przekazywanych do metody*
- *Ciało metody – inaczej treść metody, kod (zbiór instrukcji) realizujący działanie metody.*

### Definiowanie własnej metody

```
class Program
  {
    static void dodaj(int x, int y)
     {
       Console.WriteLine("wynik " + (x + y));
     }
    static void Main(string[] args)
     {
       dodaj(4, 3);
       Console.ReadKey();
     }
  }
```
#### Napisz program dzielący dwie liczby Dzielenie wykonywane jest w metodzie dziel
# Zwracanie wartości przez metodę

```
class Program
```
}

```
{
static double Dziel(double x, int y)
{
return (x / y); // zakładamy, że y jest różne od zera
}
static void Main(string[] args)
{
Console.WriteLine(Dziel(1.5, 3)); // wywołanie metody
Console.ReadKey();
}
```
# Zadanie

#### Do programu z poprzedniego slajdu opisz zabezpieczenie uniemożliwiające dzielenie przez 0

## Rozwiązanie

```
static double Dziel(double x, int y)
{
double wynik = 0;
if (y != 0){
wynik = x / y;
}
return (wynik);
}
```
# Przekazywanie argumentów przez wartość

```
class Program
{
static void Dodaj(int a)
{
a++;
Console.WriteLine("Argument z wnętrza metody: " + a);
}
static void Main(string[] args)
{
int x = 5;
Console.WriteLine("Przed wywołaniem metody: " + x);
Dodaj(x);
Console.WriteLine("Po wywołaniu metody: " + x);
Console.ReadKey();
}}
```
# Przekazywanie argumentów przez referencje

class Program

```
{
static void Dodaj(ref int a)
{
a++;
Console.WriteLine("Argument z wnętrza metody: " + a);
}
static void Main(string[] args)
{
int x = 5;
Console.WriteLine("Przed wywołaniem metody: " + x);
Dodaj(ref x);
Console.WriteLine("Po wywołaniu metody: " + x);
Console.ReadKey();
}}
```
# Przekazywanie i zwracanie tablic

```
class Program {
    static void Wielkie(string[] tab) {
      for (int i = 0; i < tab. Length; i++)
         tab[i] = tab[i].ToUpper();} }
    static void Main(string[] args) {
      string[] tab1 = { "jeden", "dwa", "trzy" };
      Wielkie(tab1); // wywołanie metody (tablica 
  argumentem)
      for (int i = 0; i < tab1. Length; i++)
         Console.Write(tab1[i] + " ");
       }
      Console.ReadKey();
       } }}
```
## Przeciążanie Metod cz.1

```
class Program{
static string OpiszTyp(){
return "Metoda bez argumentów";}
static string OpiszTyp(int x){
return "Liczba całkowita";}
static string OpiszTyp(string x){
return "Łańcuch znaków";}
static string OpiszTyp(double x, int y){
return "Liczba double i liczba całkowita";}
```
# Przeciążanie Metod cz.2

```
static void Main(string[] args)
{
Console.WriteLine(OpiszTyp());
Console.WriteLine(OpiszTyp(20));
Console.WriteLine(OpiszTyp(''aaa 20"));
Console.WriteLine(OpiszTyp(20.45, 20));
Console.ReadKey();
}
```
}

# Przeciągnie metody cd.

```
class Program {
    static int Daj(int x = 0) // argument domyślny
     {
       return x; \}static int Daj()
     {
       return -1;
     }
    static void Main(string[] args)
     {
       Console.WriteLine(Daj(2));
       Console.ReadKey();
     } }
```
# Rekurencja

```
static int Silnia(int n)
{
if (n \leq 1) return 1;
else return n * Silnia(n - 1);
}
static void Main(string[] args)
{
Console.WriteLine(Silnia(5));
Console.ReadKey();
}
```
### Klasa a obiekt

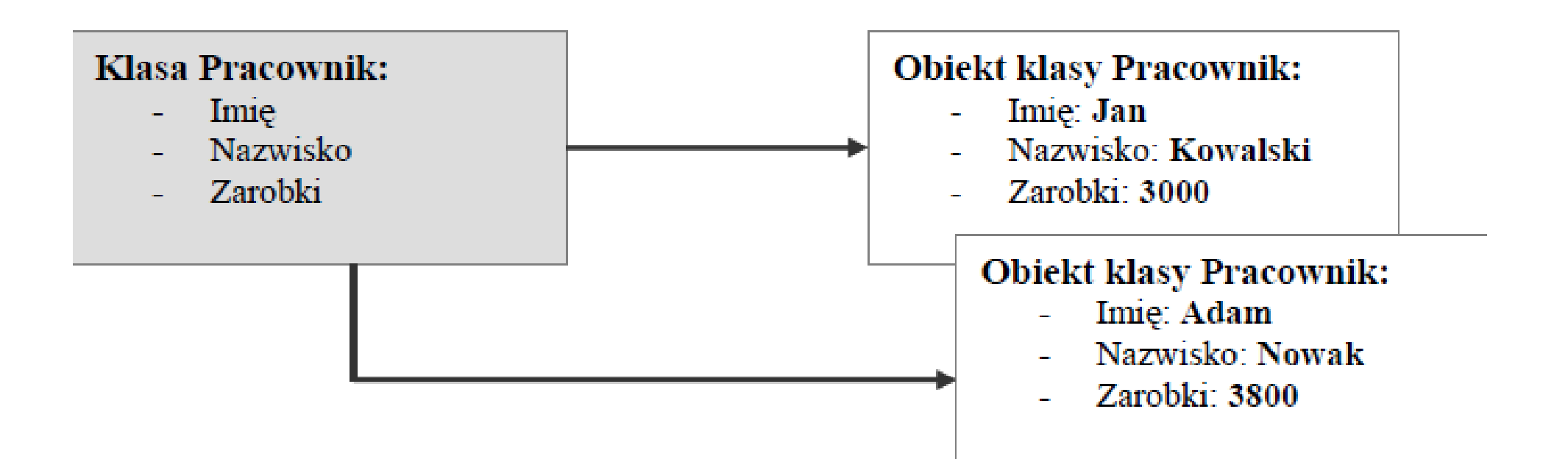

#### Budowa klasy (definicja klasy)

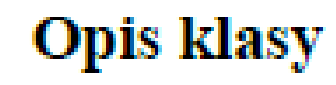

- atrybuty, - dostęp do klasy, - rodzaj klasy, - nazwa klasy, - klasa bazowa (interfejsy bazowe). Elementy klasy (ciało klasy)

Elementy danych

Elementy funkcyjne

# Modyfikatory dostępu do klasy

public

•private

protected

•internal

### Metoda tworzenia własnej klasy

public static class Osoba { // ciało klasy }

## Przykładowa klasa

```
public class Pracownik{
public string nazwisko;
private double zarobki;
public static int liczbaPracownikow;
public const double etat = 1.0;}
```
- *nazwisko – typu string, do którego jest dostęp publiczny,*
- *zarobki – typu double, do którego jest dostęp prywatny,*
- *liczbaPracownikow – statyczne typu int, do którego jest dostęp publiczny,*
- *etat – stałe typu double, do którego jest dostęp publiczny.*

#### Definicja klasy Pracownik

#### **Opis klasy**

public class Pracownik

#### Elementy klasy (ciało klasy)

Elementy danych:

public string nazwisko private double zarobki

Elementy funkcyjne:

public Pracownik(string n, double z) public void PokazPracownika()

```
public class Pracownik {
public string nazwisko;
private double zarobki;
public Pracownik(string n, double z) // konstruktor
{
nazwisko = n;
zarobki = z; }
public void PokazPracownika() // metoda
{
Console.WriteLine("{0,-15} {1,10}", nazwisko, zarobki); } }
class Program {
static void Main(string[] args) {
Pracownik p1 = new Pracownik("Kowalski", 1000);
p1.PokazPracownika();
Console.ReadKey(); }
}
```

```
public class Pracownik {
public string nazwisko;
private double zarobki;
public double Zarobki // właściwość dla pola zarobki {
get { return zarobki; }
set { zarobki = value; } }
public void PokazPracownika() // metoda {
Console.WriteLine("{0,-15} {1,10}", nazwisko, zarobki); } }
class Program {
static void Main(string[] args) {
Pracownik p1 = new Pracownik();
p1.nazwisko = "Kowalski";
p1.Zarobki = 1250.0; // użycie akcesora set
p1.PokazPracownika();
Console.WriteLine(p1.Zarobki); // użycie akcesora get
Console.ReadKey(); } }
```
## Składniki statyczne cz.1

```
public class Pracownik {
public static int liczbaPrac; // pole statyczne
public string Nazwisko { get; set; } // właściwość
public double Zarobki { get; set; } // właściwość
public Pracownik(string naz, double zar) // konstruktor
{
liczbaPrac++;
Nazwisko = naz;
Zarobki = zar;static Pracownik() //konstruktor statyczny
{
liczbaPrac = 0;public void PokazPracownika() // metoda
{
Console.WriteLine("{0,-15} {1,10}", Nazwisko, Zarobki); } }
```
# Składniki statyczne cz.2

```
class Program{
static void Main(string[] args)
{
Console.WriteLine("Liczba {0}", 
  Pracownik.liczbaPrac);
Pracownik p1 = new Pracownik("Kowalski", 1250.0);
p1.PokazPracownika();
Pracownik p2 = new Pracownik("Nowak", 1340.0);
p2.PokazPracownika();
Console.WriteLine("Liczba {0}", 
  Pracownik.liczbaPrac);
Console.ReadKey();
}}
```
# Tablice obiektów cz.1

```
public class Pracownik
{
public string Nazwisko { get; set; } // właściwość
public double Zarobki { get; set; } // właściwość
public Pracownik(string naz, double zar) // 
  konstruktor
{
Nazwisko = naz;
Zarobki = zar;
}
```
# Tablice obiektów cz.2

```
public void PokazPracownika() // metoda
{
Console.WriteLine("{0,-15} {1,10}", Nazwisko, Zarobki);
}
public static double Sumuj(Pracownik[] tab) // metoda 
  statyczna
{
double suma = 0;
for (int i = 0; i < tab. Length; i++)
{
suma += tab[i].Zarobki;
}
return suma;
}}
```
# Tablice obiektów cz.3

```
class Program{
static void Main(string[] args)
{
Pracownik[] tab = new Pracownik[3];
tab[0] = new Pracownik("Kowalski", 1250.0);
tab[1] = new Pracownik("Nowak", 1340.0);
tab[2] = new Pracownik("Abacki", 2210.0);
foreach (Pracownik p in tab){
p.PokazPracownika();
}
Console.WriteLine("Suma {0}", Pracownik.Sumuj(tab));
Console.ReadKey();
}}
```
## Typ referencyjny cz.1

```
public class MojaKlasa
{
public int Dana { get; set; }
}
class Program
{
static void Main(string[] args)
{
MojaKlasa p1 = new MojaKlasa();
p1.Dana = 5;
MojaKlasa p2 = p1;
Console.WriteLine("p1.Dana = \{0\}", p1.Dana);
Console.WriteLine("p2.Dana = {0}", p2.Dana);
```
# Typ referencyjny cz.2

 $p1.D$ ana = 8;

Console.WriteLine();

Console.WriteLine("Wartości po zmianie obiektu p1");

```
Console.WriteLine("p1.Dana = \{0\}", p1.Dana);
```

```
Console.WriteLine("p2.Dana = \{0\}", p2.Dana);
Console.ReadKey();
```
} }

# Struktury

```
static void Main(string[] args){
```

```
DateTime t1 = DateTime.Now;
```
Console.WriteLine("Czas początkowy t1: {0}", t1);

```
int licznik = 0;
```

```
for (int i = 0; i < int.MaxValue; i++)
```
licznik++;

Console.WriteLine("Wartość zmiennej licznik {0}", licznik);

```
DateTime t2 = DateTime.Now;
```

```
Console.WriteLine("Czas końcowy t2: {0}", t2);
```
Console.WriteLine("Różnica t2-t1: {0}", t2 - t1);

Console.WriteLine("Dziś jest {0} dzień roku", t1.DayOfYear); Console.ReadKey();

```
}
```
# Struktury cd.

```
struct Kwadrat{
int bok;
ConsoleColor kolor;
public Kwadrat(int bok1, ConsoleColor kolor1){
bok = bok1;
kolor = kolor1;public void RysujKwadrat(){
Console.ForegroundColor = kolor;
for(int i = 1; i \le b ok; i++){
for(int j = 1; j \le b ok; j++)
Console.Write("*");
Console.WriteLine();}}}
```
# Struktury cd..

```
class Program
{
static void Main(string[] args)
{
Kwadrat k1 = new Kwadrat(5, ConsoleColor.Blue);
k1.RysujKwadrat();
Console.ReadKey();
}
}
```
# Interfejsy cz.1

```
using System;
namespace InterfaceTest
{
  interface IKucharz {
    void Gotowanie();
  }
  class TypOsoby1 : IKucharz {
    int Id { get; set; }
    string Imie { get; set; }
    public TypOsoby1(int id, string imie) {
       this.Id = id;
       this.Imie = imie;
    }
```

```
Interfejsy cz.2
public void Gotowanie() {
      Console.WriteLine(this.ToString() + " gotuje...");
    }
    public override string ToString() {
      return string.Format("{1}", this.Id, this.Imie);
    } }
  class MainClass {
    public static void Main(string[] args) {
      TypOsoby1 adam = new TypOsoby1(1, "Adam");
      adam.Gotowanie();
      Console.ReadKey();
    } }}
```
# Obsługa wyjątków

**int** X, Y, Z;  $X = 10$ ;  $Y = 0$ ; **try** {  $Z = X / Y$ ; } **catch** {

Console.WriteLine("Prosimy nie dzielić przez zero!"); }

```
Obsługa wyjątków cz1
static void Main(string[] args)
    {
      Console.WriteLine("Podaj dwie liczby");
      try
      {
        string x = Console. ReadLine();
        int xx = int.Parse(x);string y = Console.ReadLine();
        int yy = int.Parse(y);Console.WriteLine(xx / yy);
```
}

# Obsługa wyjątków cz2

```
catch (FormatException fEx) {
        Console.WriteLine(fEx.Message);
       }
      catch (OverflowException OverEx) {
        Console.WriteLine(OverEx.Message);
       }
      catch (ArithmeticException ArgEx) {
        Console.WriteLine(ArgEx.Message);
       }
      catch (Exception Ex) {
        Console.WriteLine("Coś poszło nie tak");
       }
      Console.ReadKey();
    } }}
```
# Obsługa cd1..

```
namespace ConsoleApplication1{
  class ExceptionTest {
    static double SafeDivision(double x, double y) {
      if (y == 0)throw new System.DivideByZeroException();
      return x / y;
    }
    static void Main()
    {
      // Input for test purposes. Change the values to see
      // exception handling behavior.
      double a = 98, b = 1;
      double result = 0;
```
# Obsługa cd2..

```
try
       {
         result = SafeDivision(a, b);
         Console.WriteLine("\{0\} divided by \{1\} = \{2\}", a, b, result);
       }
       catch (DivideByZeroException e)
       {
         Console.WriteLine("Attempted divide by zero.");
       }
       Console.ReadKey();
     } } }
```
## Pierwsze okno

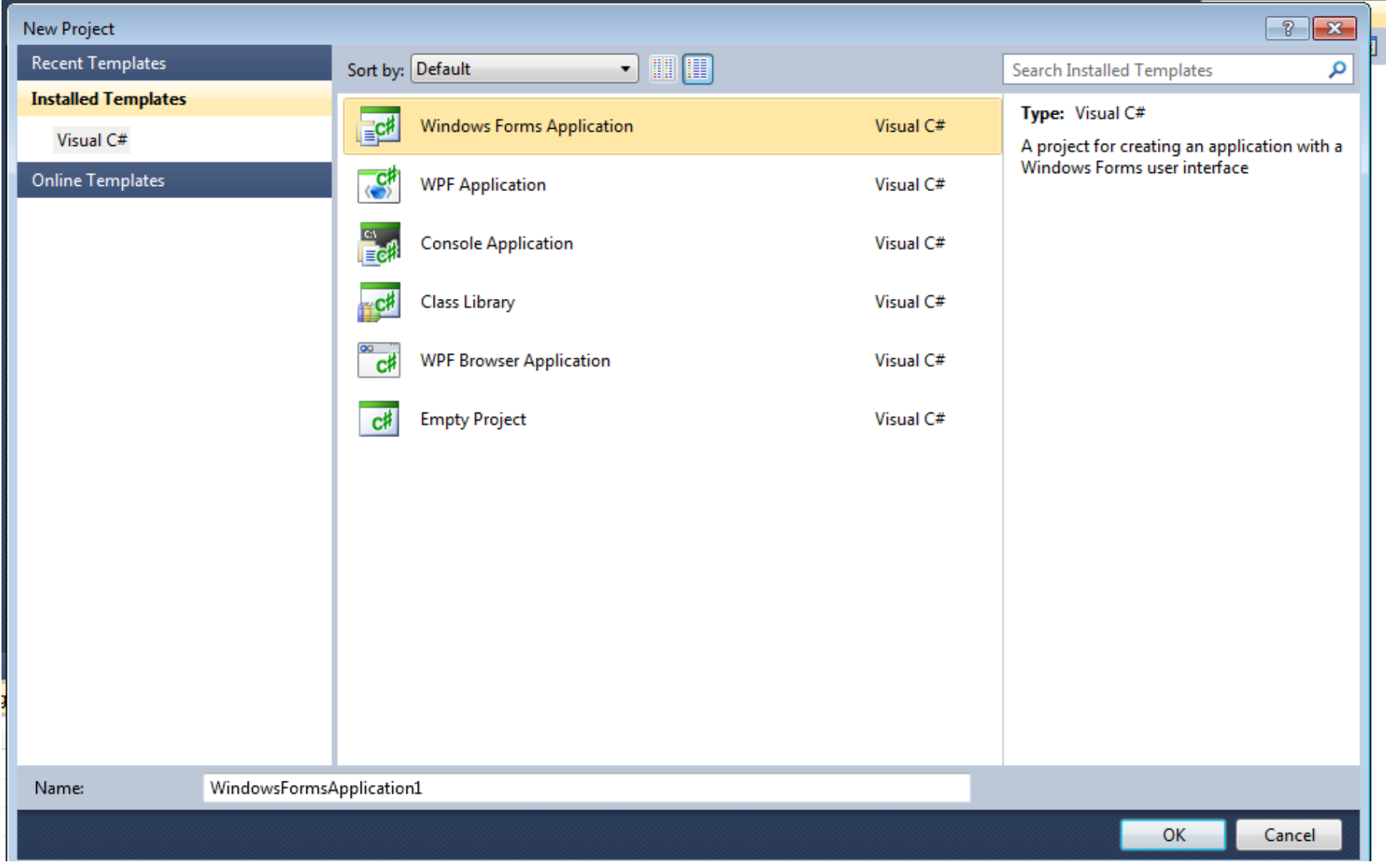
# Pusty projekt

using System; using System.Collections.Generic; using System.Linq; using System.Windows.Forms;

```
namespace WindowsFormsApplication1{
  static class Program {
    /// <summary>
    /// The main entry point for the application.
    /// </summary>
    [STAThread]
    static void Main() {
      Application.EnableVisualStyles();
      Application.SetCompatibleTextRenderingDefault(false);
      Application.Run(new Form1());
    } }}
```
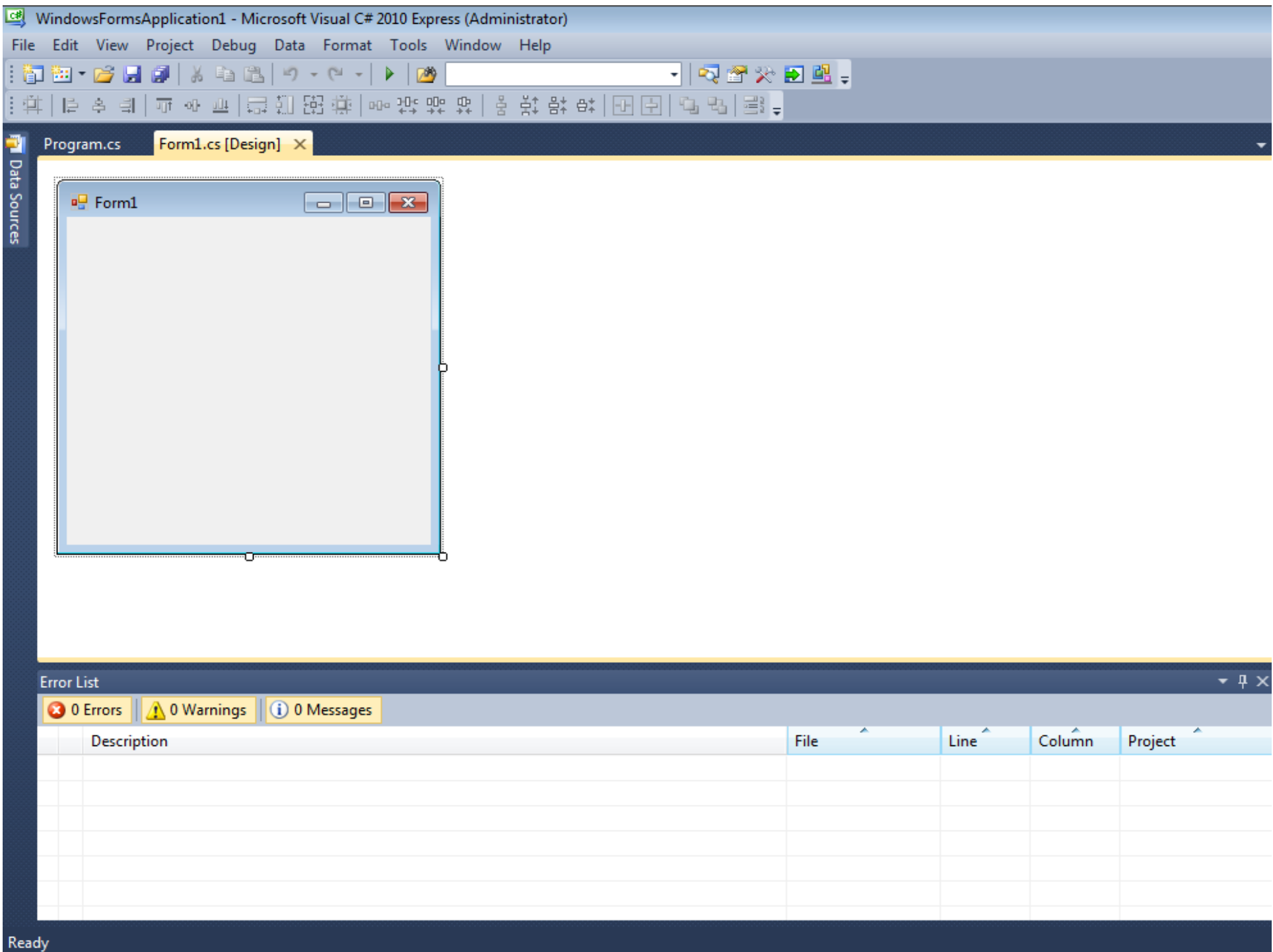

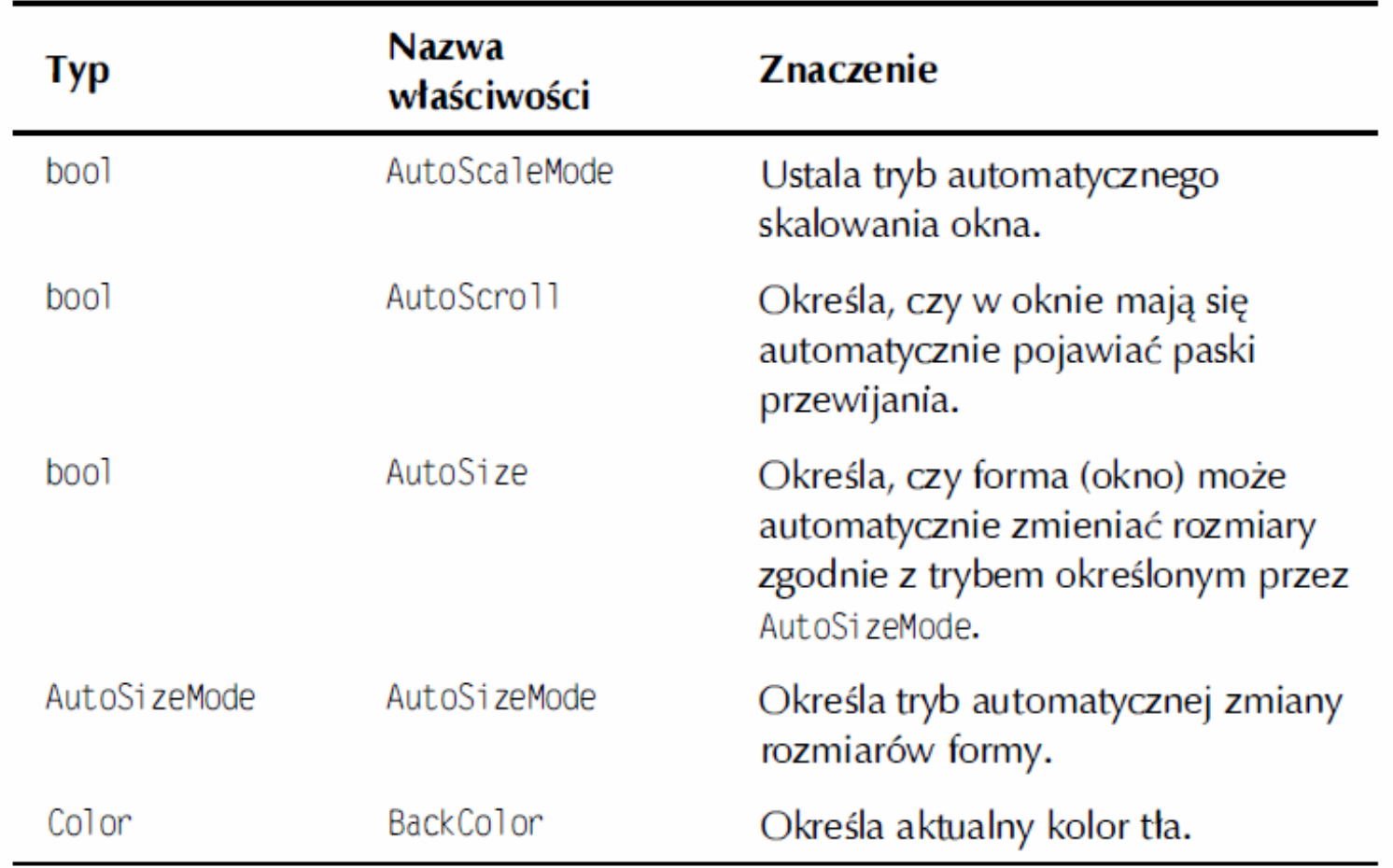

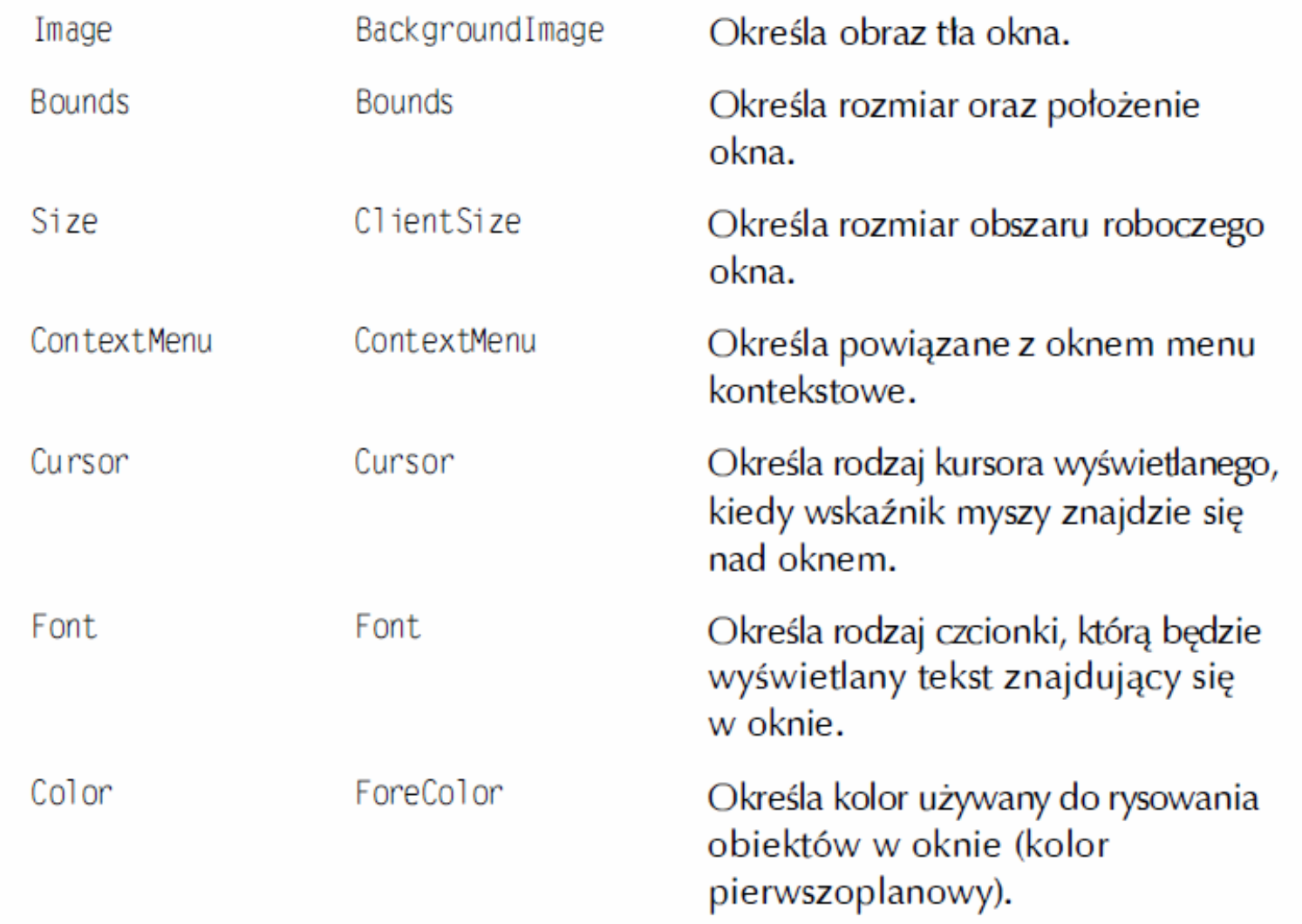

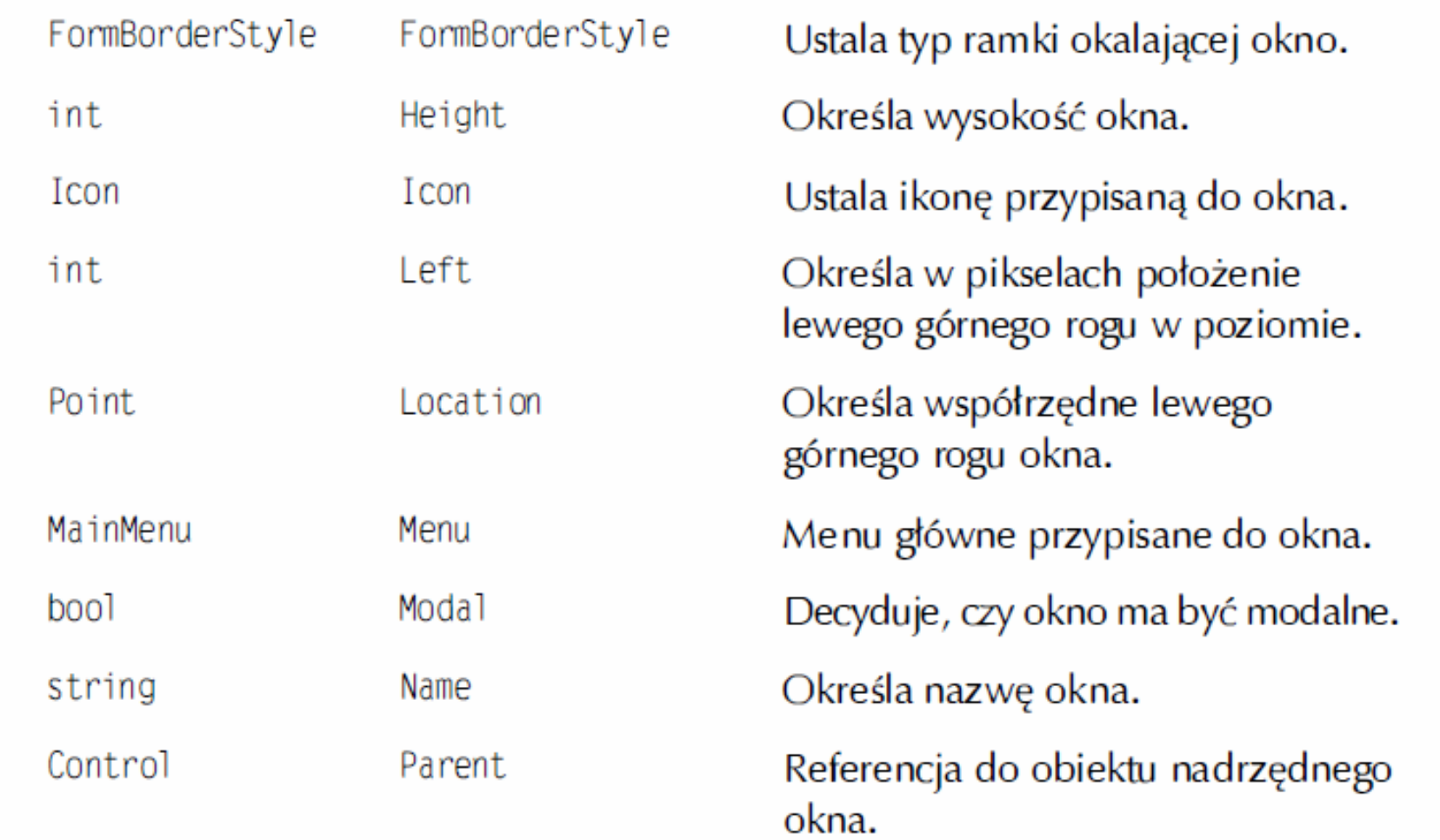

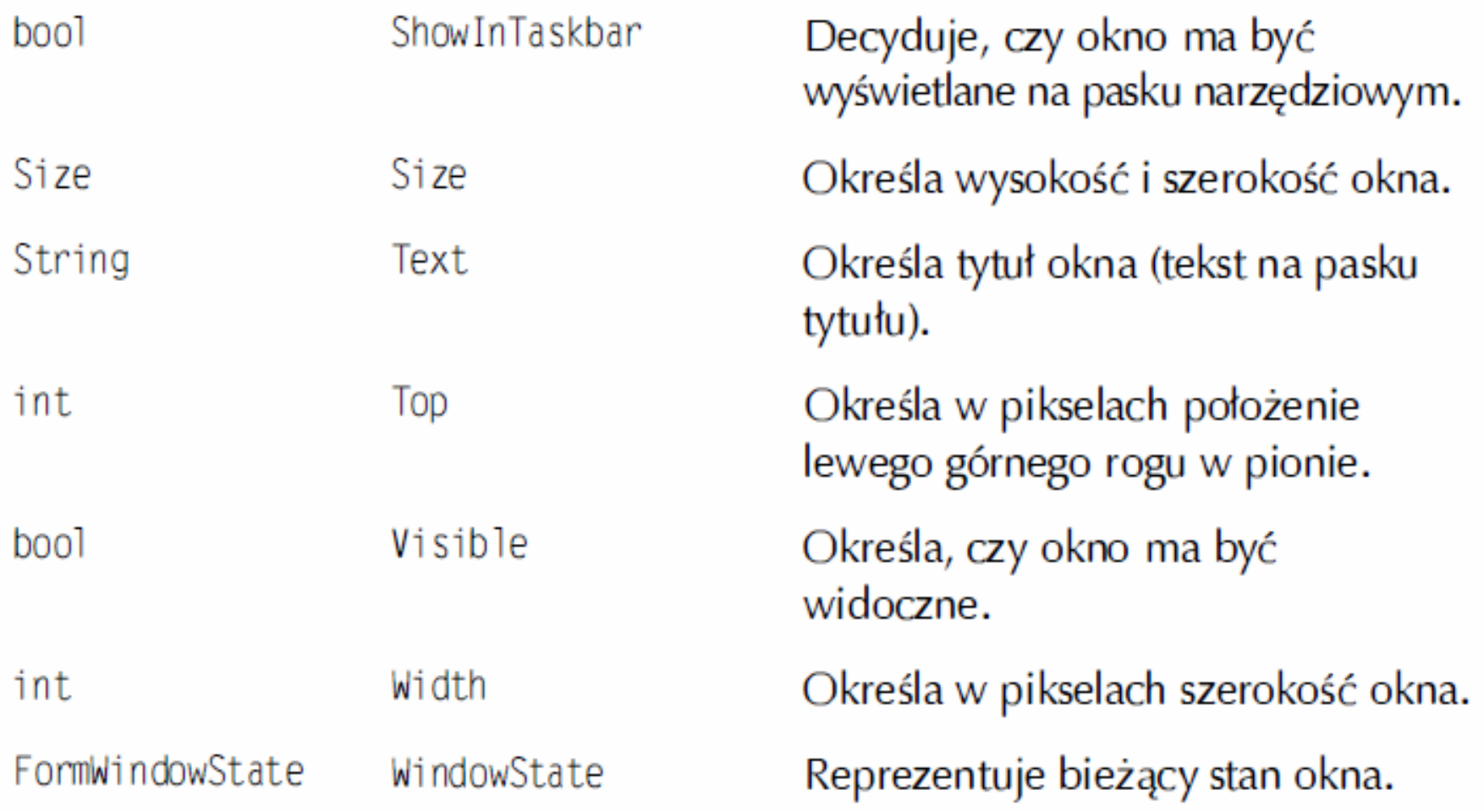

### Określanie rozmiaru okna

```
using System;
using System.Windows.Forms;
```

```
public class MainForm : Form{
  public MainForm() {
    this.Width = 300;
    this.Height = 100;
    this.Text = "Tytuł okna"; }
  static void Main() {
    Application.Run(new MainForm());
  }}
```
### Wyświetlanie komunikatów

```
using System;
using System.Windows.Forms;
```

```
public class Aplikacja
{
  public static void Main()
  {
    MessageBox.Show("Przykładowy teks");
  }
}
```
# Zadanie

- Zbuduj swoje okno o wysokości 500, szerokości 800, oraz nazwie okna Imię i Nazwisko
- Przed oknem głównym zostanie wyświetlony komunikat "Witaj"

### Okno dialogowe przed oknem głównym

```
using System;
using System.Windows.Forms;
```

```
public class Aplikacja
{
  public static void Main()
  {
    MessageBox.Show("Przykładowy teks");
    Application.Run(new Form());
  }
}
```
# Obsługa zamykania aplikacji

```
using System;
using System.Windows.Forms;
```

```
public class MainForm : Form{
  Button button = new Button();
  public MainForm() {
    Application.ApplicationExit += new
  EventHandler(this.onExit);
  }
  private void onExit(object sender, EventArgs ea) {
    MessageBox.Show("Aplikacja zostanie zamknięta !"); }
  public static void Main() {
    Application.Run(new MainForm());
  }}
```
# Etykiety (Label)

#### Wybrane właściwości klasy Label

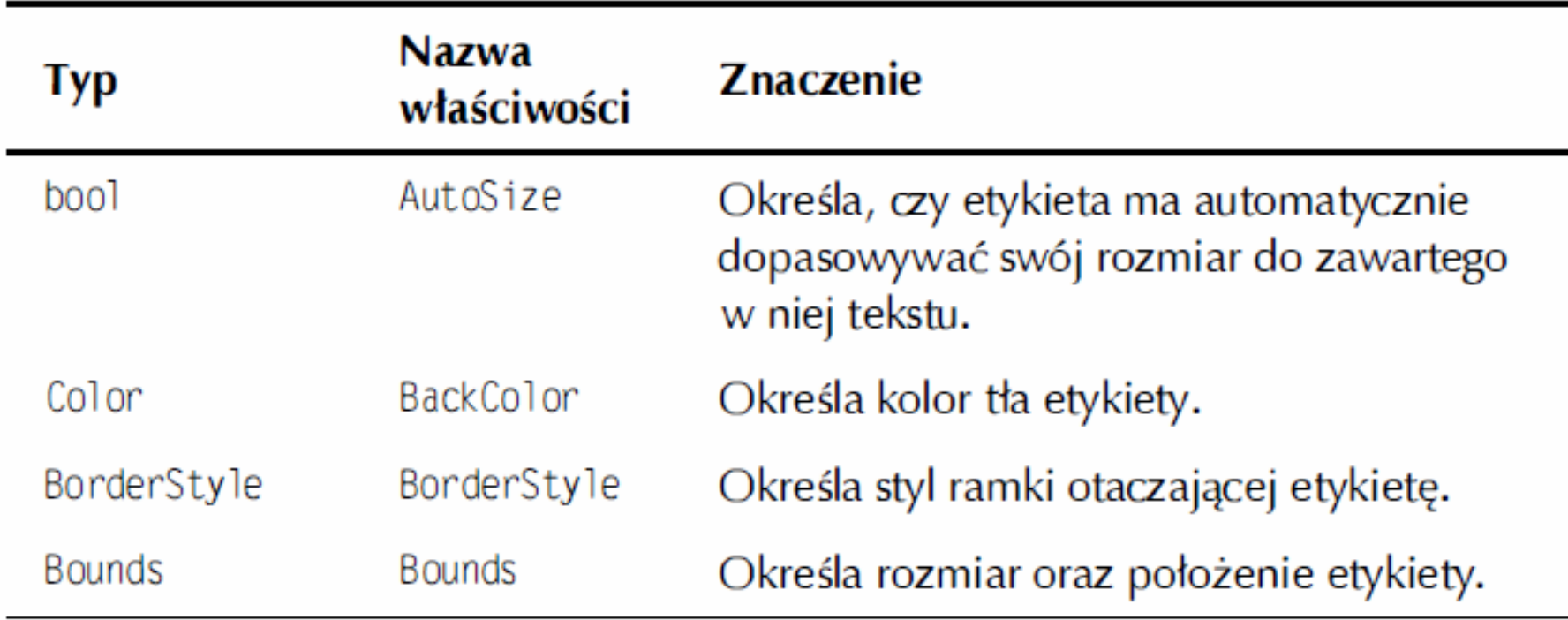

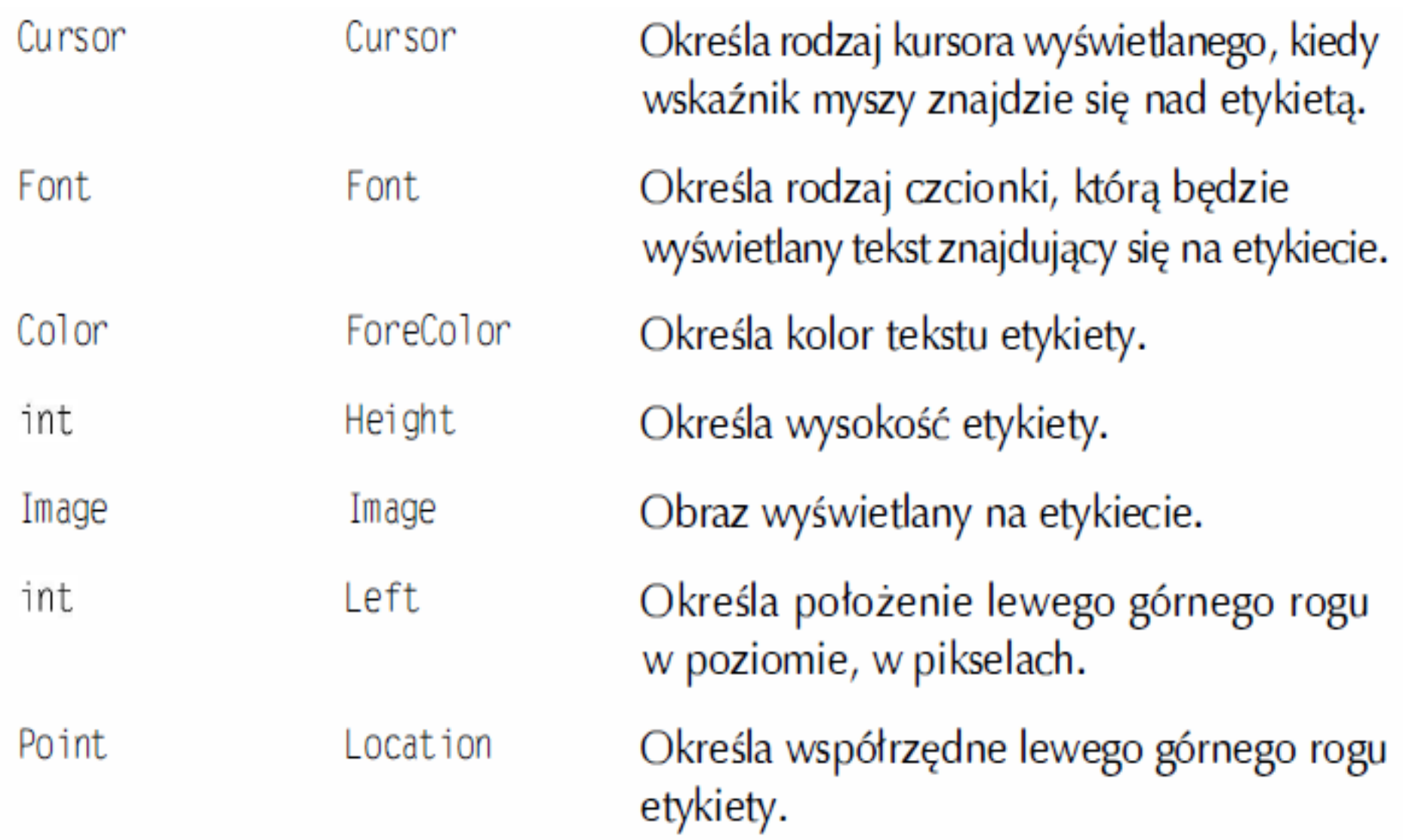

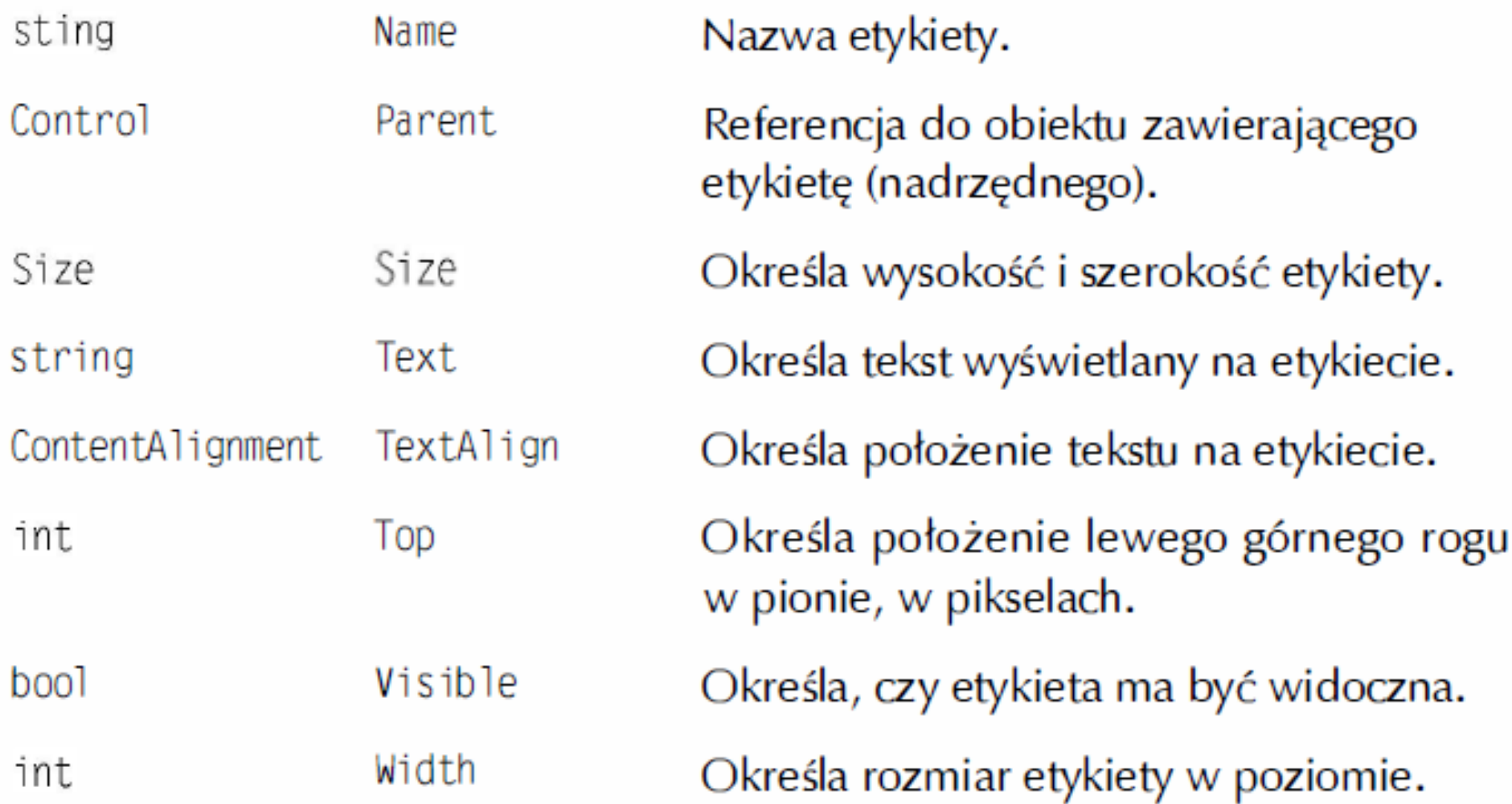

### Wartości typu FontStyle

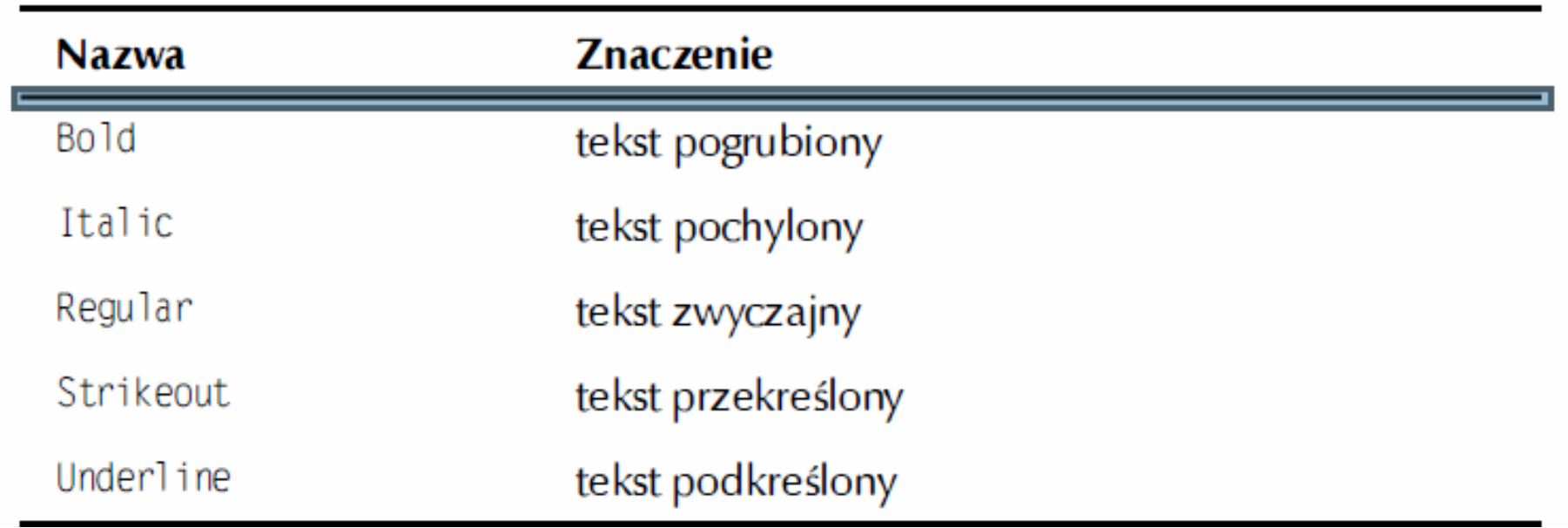

### Okno z etykietą

```
using System;
using System.Windows.Forms;
public class MainForm : Form {
Label label = new Label(); public MainForm(){
this. Width = 320;
this.Height = 200;
this.Text = "Okno z etykietą";
label.Text = "Przykładowa etykieta...";
label.AutoSize = true;
label.Left = (this.ClientSize.Width - label.Width) / 2;
label.Top = (this.ClientSize.Height - label.Height) / 2;
  this.Controls.Add(label);}
public static void Main(){
    Application.Run(new MainForm()); }
```
### Wykorzystanie własnego kroju czcionki

```
using System.Windows.Forms;
using System.Drawing;
public class MainForm : Form {
Label label = new Label();
public MainForm(){
this.Width = 500;
this.Height = 200;
this.Text = "Okno z etykietą";
label.Font = new Font("Courier", 30, FontStyle.Bold);
label.Text = "Czcionka Courier";
label.AutoSize = true; this.Controls.Add(label);
label.Left = (this.ClientSize.Width - label.Width) / 2; 
label.Top = (this.ClientSize.Height - label.Height) / 2;}
public static void Main(){
Application.Run(new MainForm());}}
```
### Zadanie

- Zbuduj okno o rozmiarze 500x500
- Przy użyciu etykiety wyświetlamy swoje Imię i Nazwisko ( czcionka Arial rozmiar 40)

### Wybrane właściwości klasy Button 1

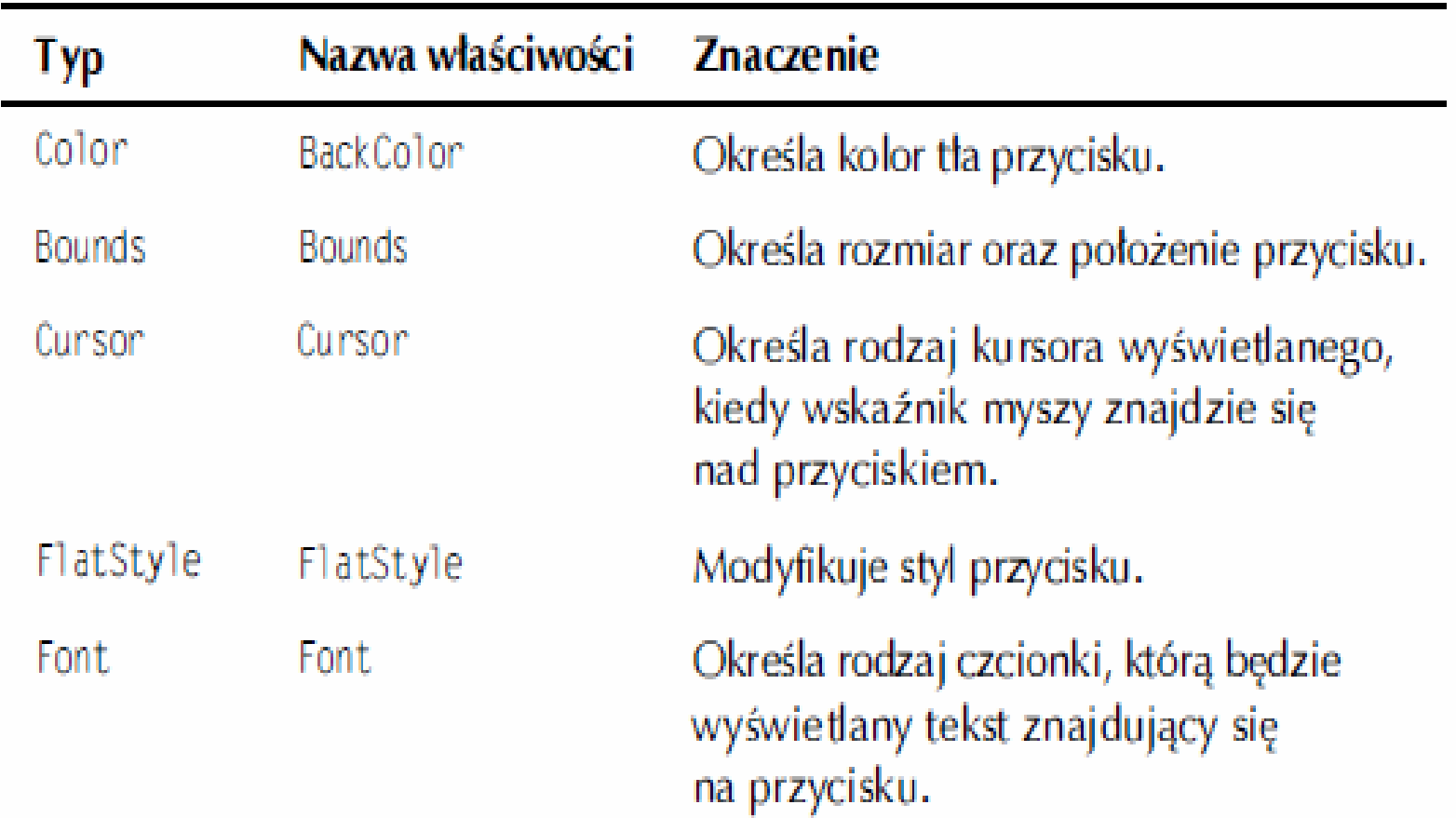

### Wybrane właściwości klasy Button 2

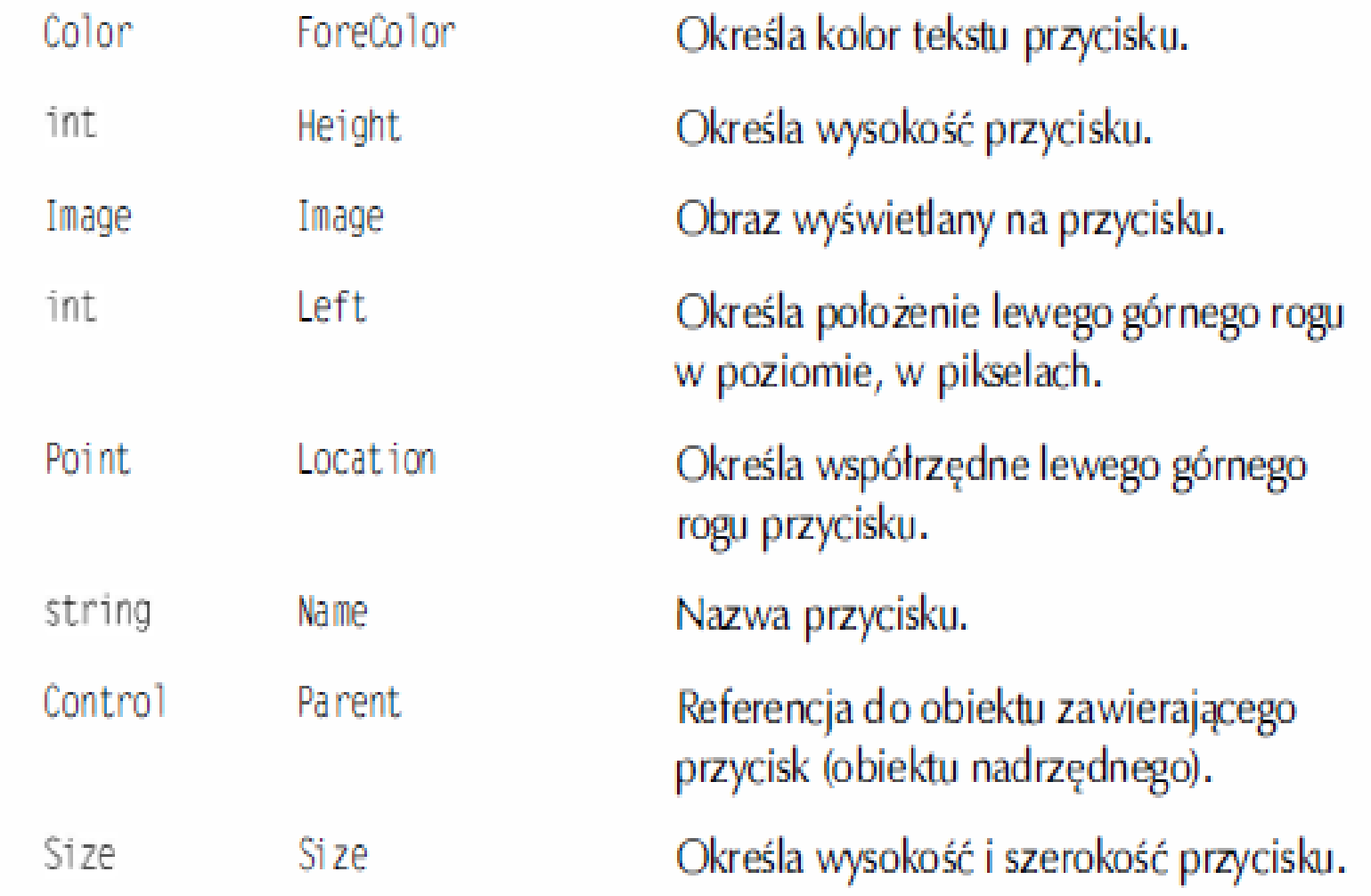

### Wybrane właściwości klasy Button 3

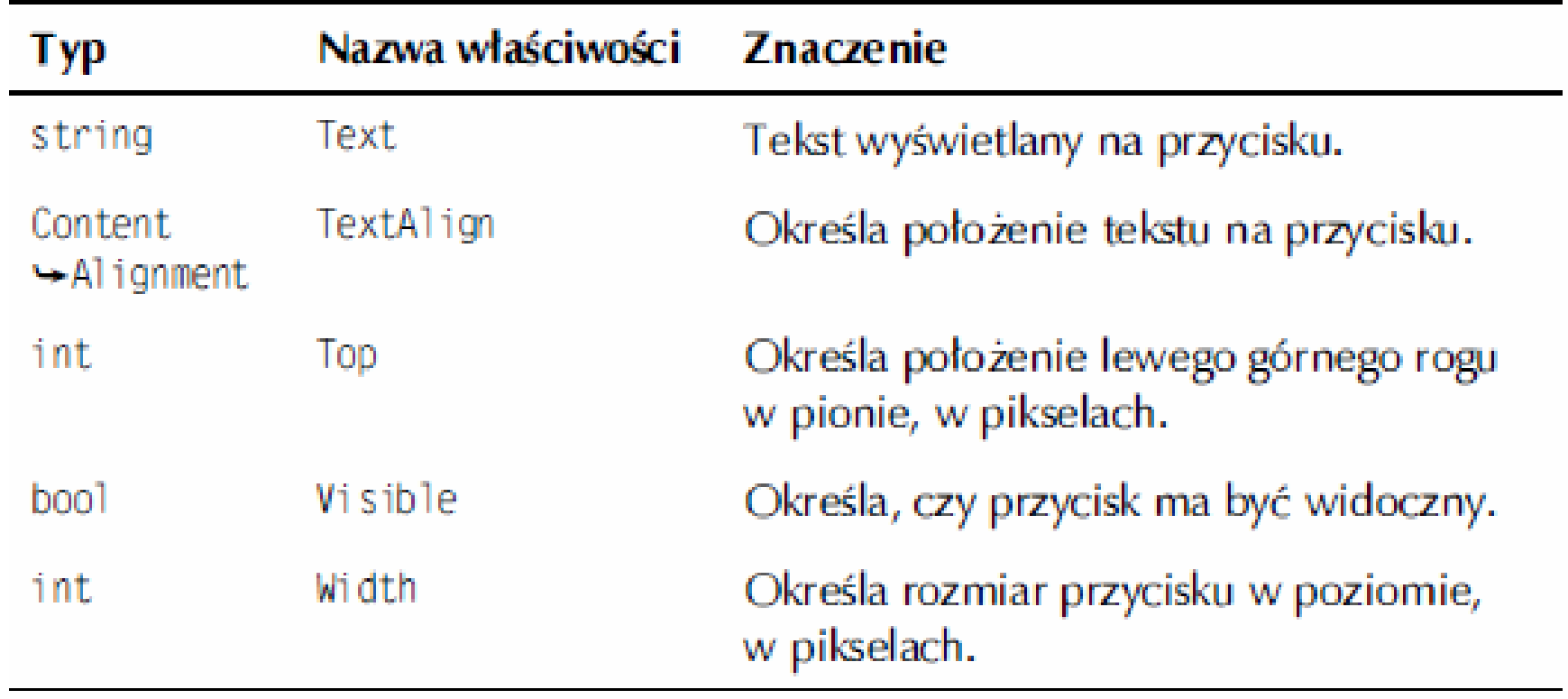

#### Umieszczanie przycisku a oknie aplikacji

```
using System;
using System.Windows.Forms;
public class MainForm : Form{
    Button button = new Button();
  public MainForm() { 
        this. Width = 320;
        this.Height = 200;
        this.Text = "Okno z przyciskiem";
        button.Top = 60;
        button. Left = 120;
        button.Text = "Kliknij mnie";
        this.Controls.Add(button); }
    public static void Main() {
    Application.Run(new MainForm());
         }}
```
### Zadanie

• Do poprzedniego programu dopisz obsługę kliknięcia i zamknięcia aplikacji.

### Rozwiazanie

```
button.Text = "Kliknij mnie";
      EventHandler eh = new
  EventHandler(this.CloseClicked);
      button.Click += eh;
      this.Controls.Add(button);
    }
    public void CloseClicked(Object sender, EventArgs e)
    {
      this.Close();
    }
    public static void Main() {
    Application.Run(new MainForm());
```
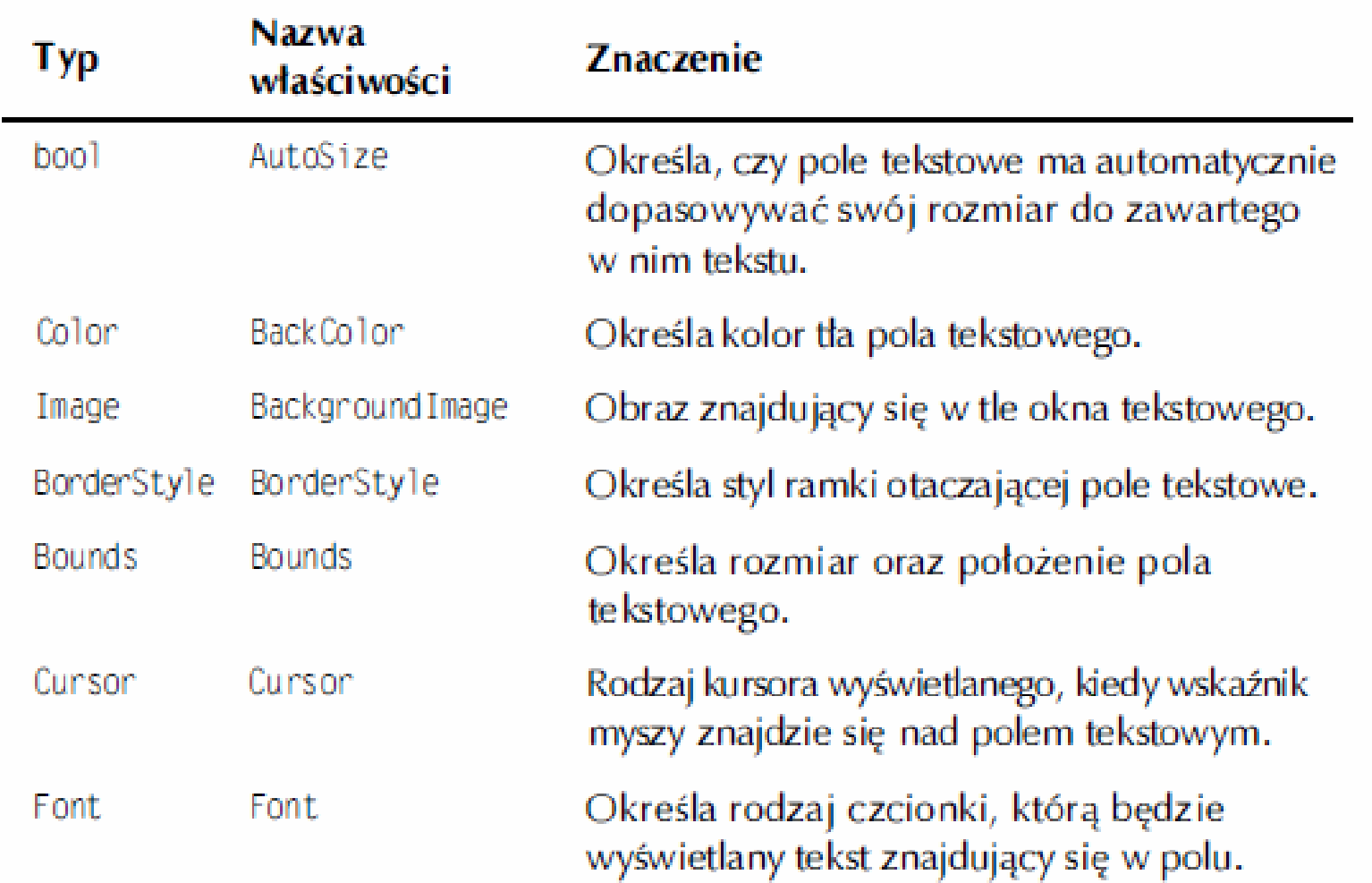

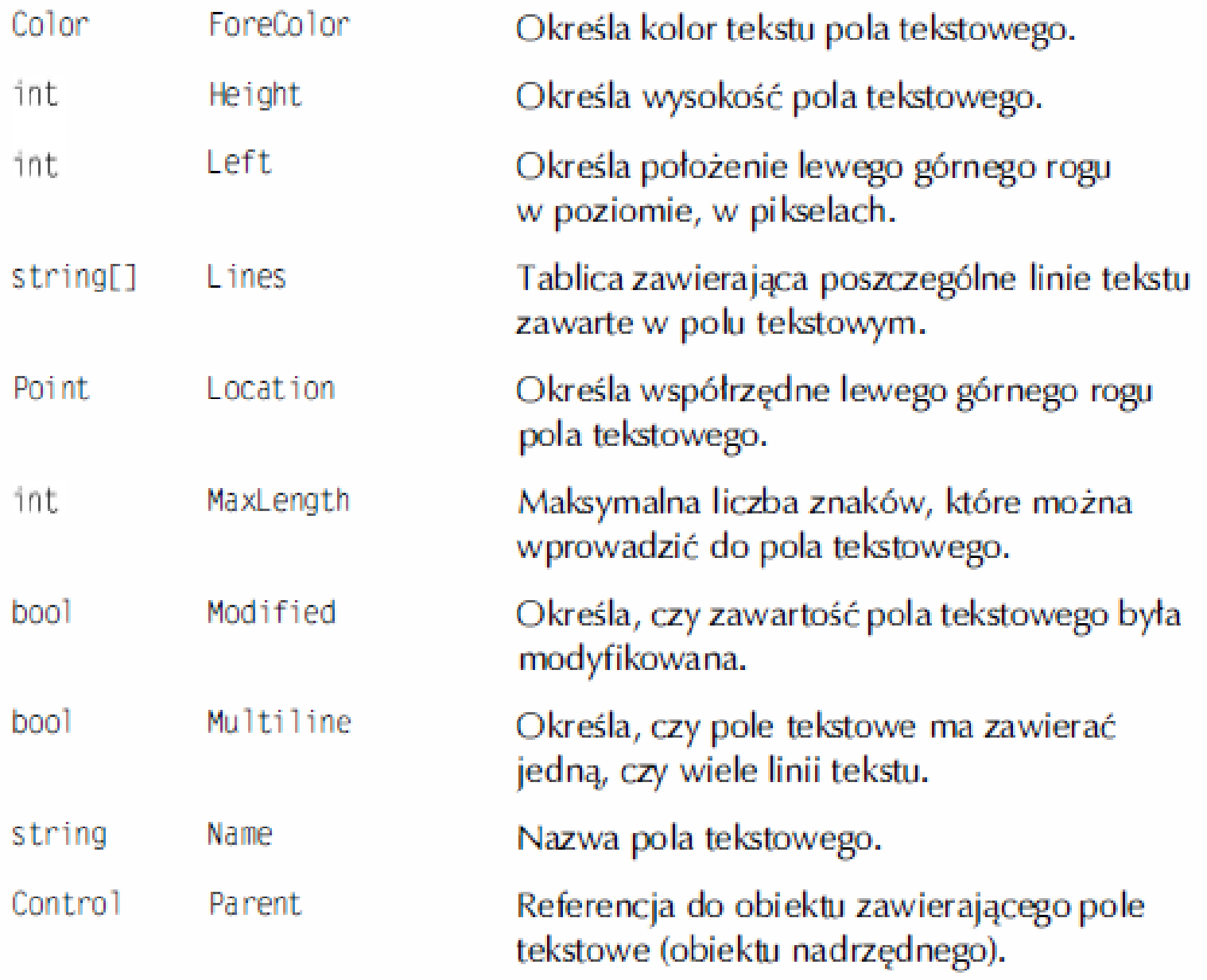

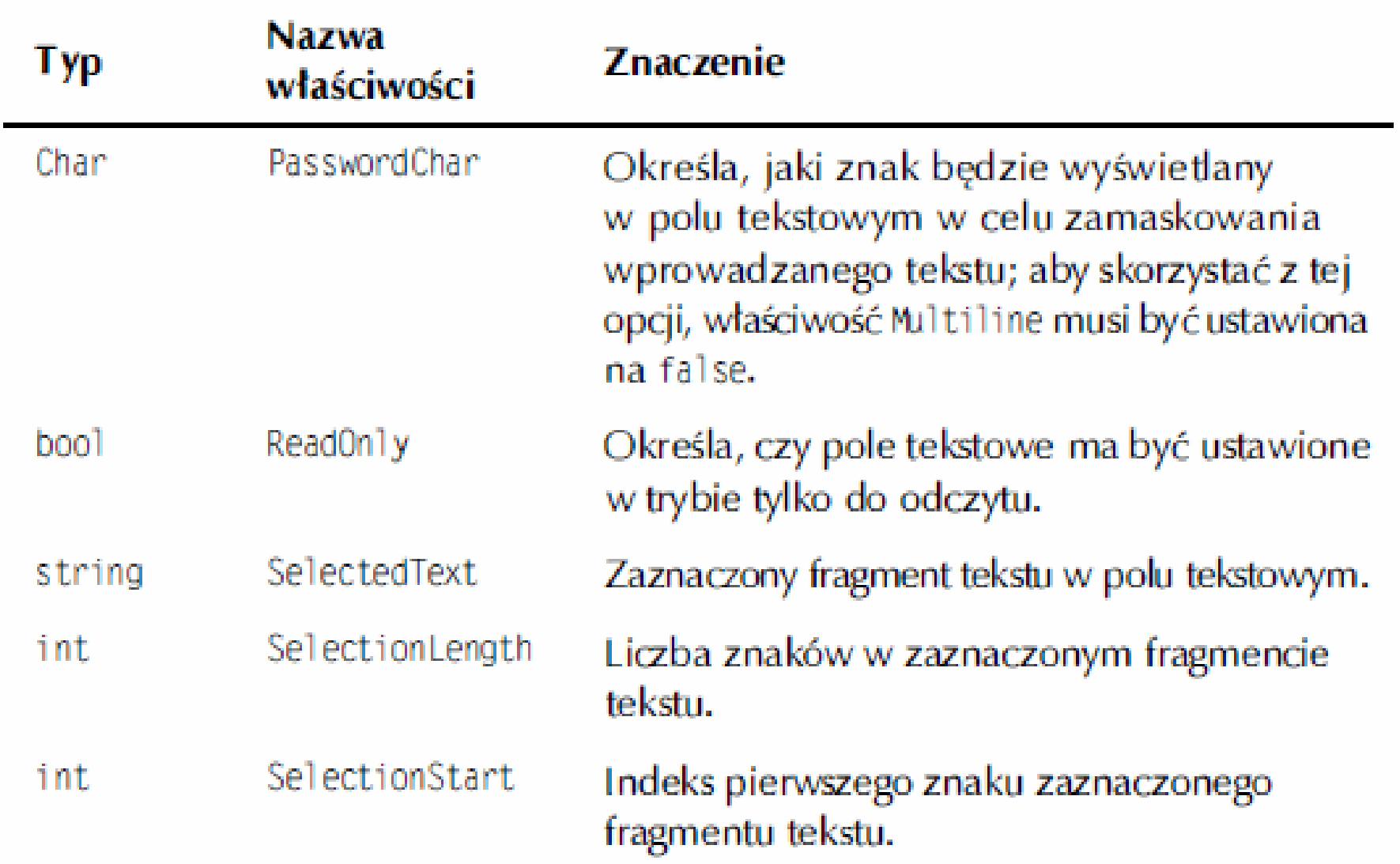

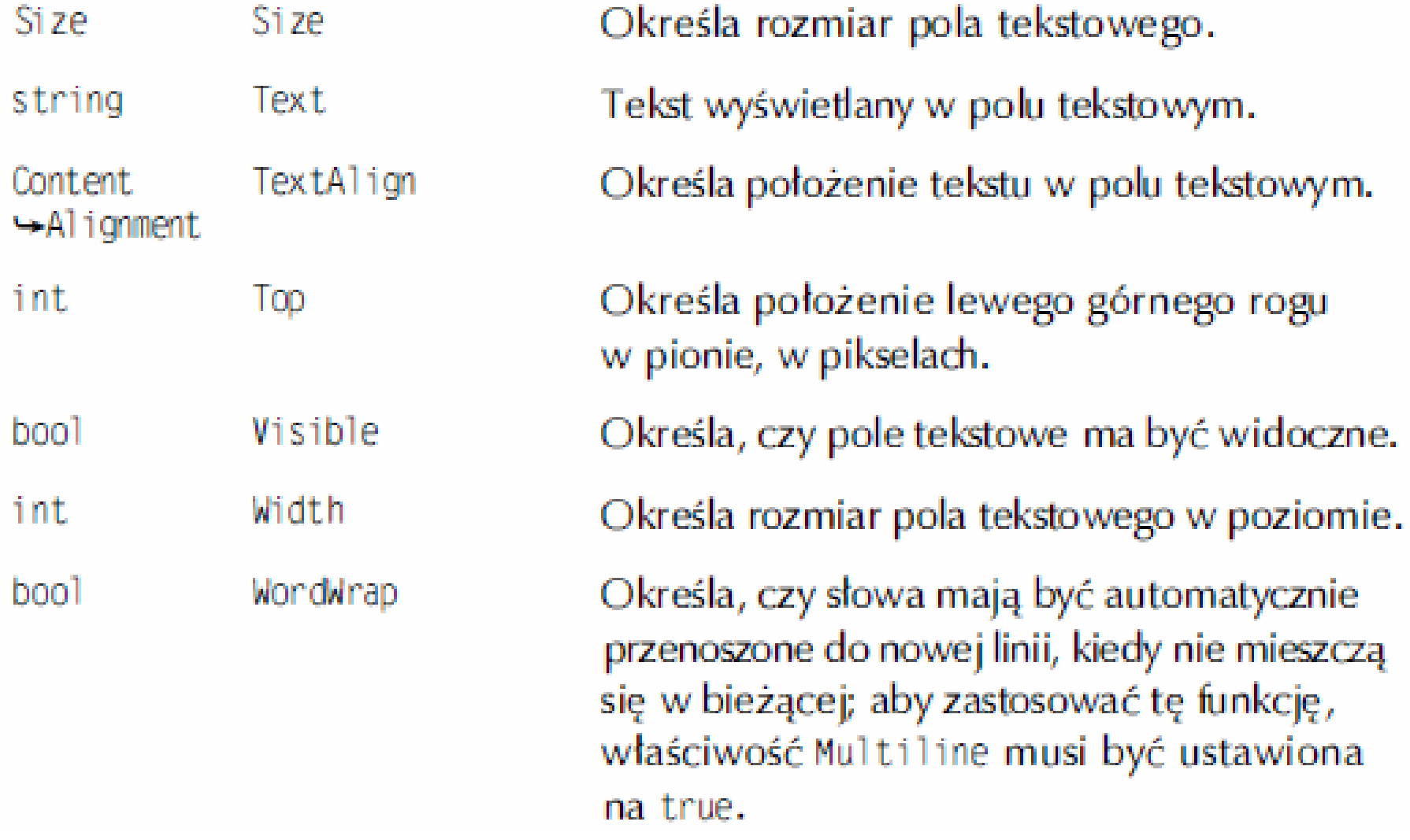

# Obsługa pola tekstowego 1

```
using System;
using System.Windows.Forms;
public class MainForm : Form {
Button button = new Button();
TextBox textBox = new TextBox();
public MainForm(){
this. Width = 320;
this.Height = 200; 
this.Text = "Aplikacja";
button.Top = 120;
button.Left = (this.ClientSize.Width - button.Width) / 2;
button.Text = "Kliknij mnie";
```
# Obsługa pola tekstowego 2

```
textBoxTop = 60;
textBox.Left = (this.ClientSize.Width - textBox.Width) / 2;
EventHandler eh = new EventHandler(this.ButtonClicked);
    button.Click += eh;
    this.Controls.Add(button);
    this.Controls.Add(textBox);
}
public void ButtonClicked(Object sender, EventArgs e){
MessageBox.Show(textBox.Text);
}
public static void Main(){
Application.Run(new MainForm());
}}
```
### Sposób użycia pola tekstowego 1

```
using System;
using System.Drawing;
using System.Windows.Forms;
public class MainForm : Form{
  Button button = new Button();
  Label label = new Label();
  TextBox textBox = new TextBox();
  public MainForm() {
    this.Width = 320;
    this.Height = 200;
    this.Text = "Apli kacja";
    button.Top = 60;
  button.Left = (this.ClientSize.Width - button.Width) / 2;
    button.Text = "Kliknij mnie";
```
### Sposób użycia pola tekstowego 2

```
labelTop = 30;
    label.Text = "Etykieta";
    label.TextAlign = ContentAlignment.MiddleCenter;
    label.Left = (this.ClientSize.Width - label.Width) / 2;
    textBoxTop = 120;
    textBox.Left = (this.ClientSize.Width - textBox.Width) / 2;
    EventHandler eh = new EventHandler(this.ButtonClicked);
    button.Click += eh;
    this.Controls.Add(button);
    this.Controls.Add(label);
    this.Controls.Add(textBox); }
  public void ButtonClicked(Object sender, EventArgs e) {
    label.Text = textBox.Text;
    label.Left = (this.ClienSize.Width - label.Width) / 2;public static void Main() {
    Application.Run(new MainForm()); }
```
# Pole wyboru cz.1.

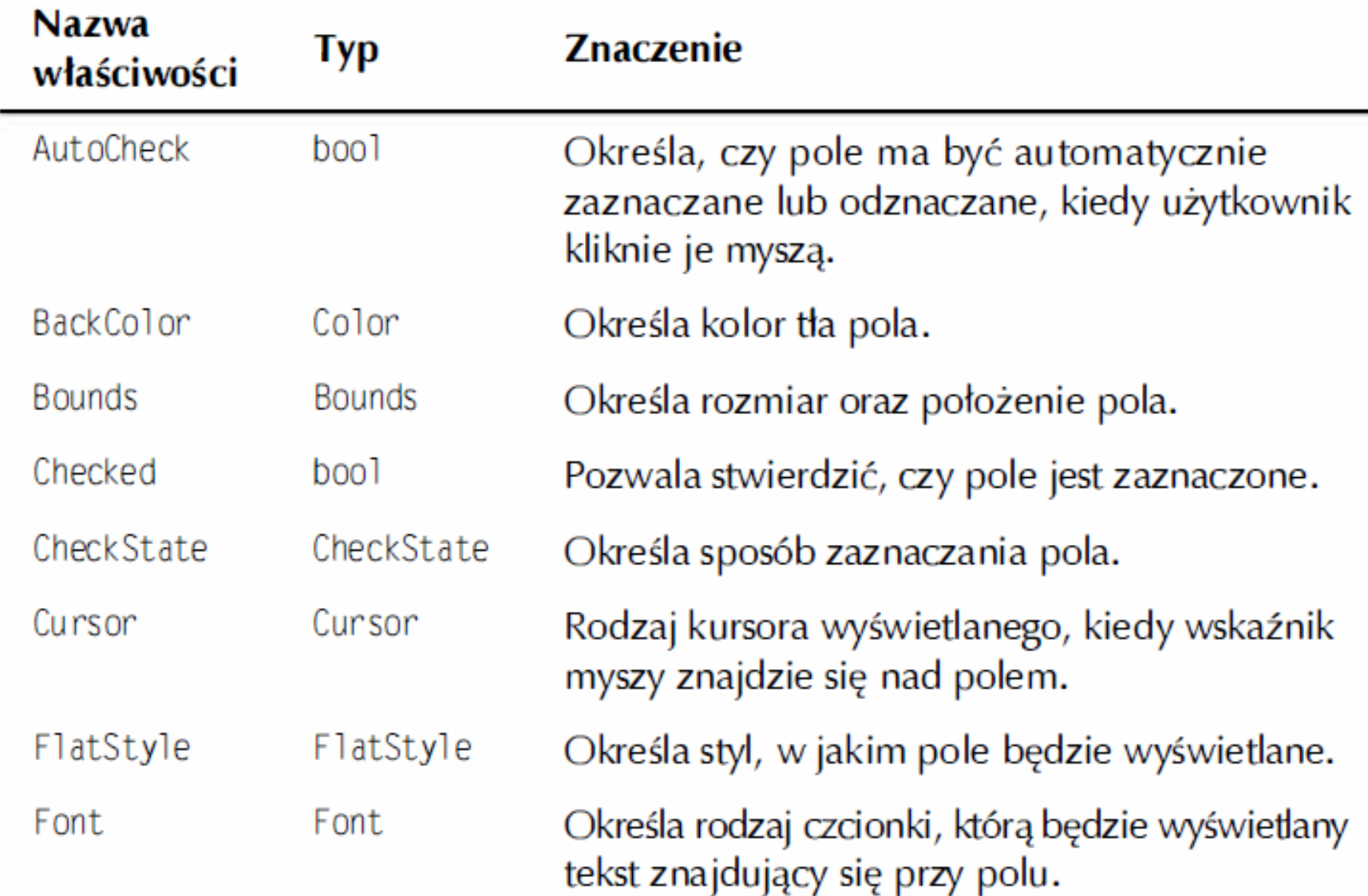

### Pole wyboru cz.2.

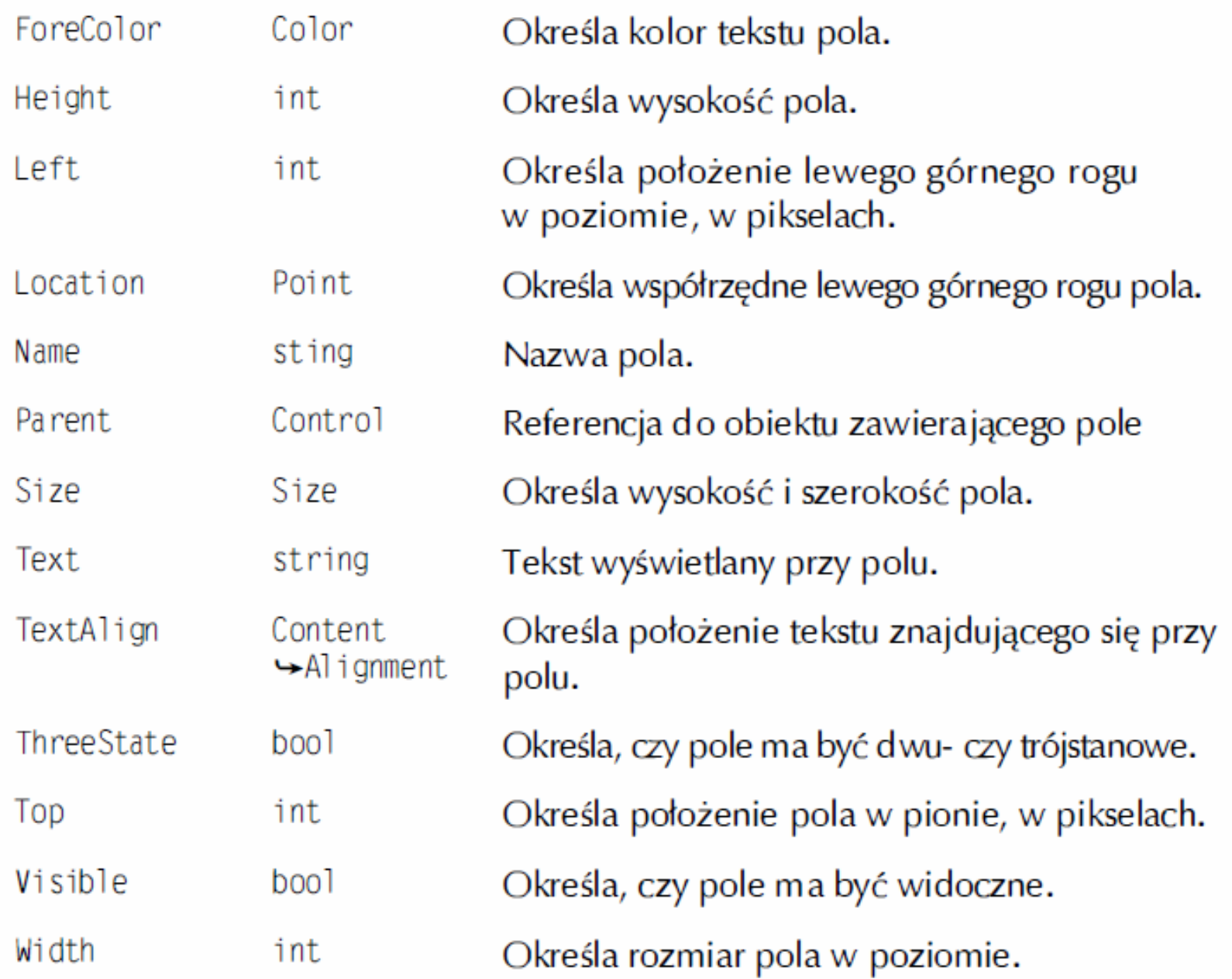

### Obsługa CheckBox 1

```
using System;
using System.Drawing;
using System.Windows.Forms;
```

```
public class MainForm : Form {
Button button = new Button();
CheckBox chbl, chb2, chb3;
  public MainForm()
{
```

```
this. Width = 320;
this.Height = 200;
this.Text = "Pola wyboru";
button.Top = 120;
button.Left = (this.ClientSize.Width - button.Width) /2;
button.Text = "Kliknij mnie";
```
# Obsługa CheckBox 2

 $chbl = new CheckBox()$ ;  $chbl. Left = 120$ ;  $chbl. Top = 20$ ; chbl.Text = "CheckBox nr l";

 $chb2$  = new CheckBox();  $chb2.$ Left = 120;  $chb2.$ Top = 40;

chb2.Text = "CheckBox nr 2";

 $chb3$  = new CheckBox();  $chb3.$ Left = 120;  $chb3.$ Top = 60;

chb3.Text = "CheckBox nr 3";

EventHandler eh = new EventHandler(this.ButtonClicked);

button.Click += eh; this.Controls.Add(button);

this.Controls.Add(chbl);

this.Controls.Add(chb2);

this.Controls.Add(chb3);}
# Obsługa CheckBox 3

```
public void ButtonClicked(Object sender,EventArgs
  e){
string s1 = "", s2 = "", s3 = "";
if(chbl.Checked){
s1 = " 1";if(chb2.Checked){
s2 = " 2 ";}if(chb3.Checked){
  s3 = "3";MessageBox.Show("Zostały zaznaczone opcje: " + s1 
  + s2 + s3:
public static void Main(){
    Application.Run(new MainForm());}}
```
## Obsługa pól wyboru typu radio 1

```
using System;
using System.Drawing;
using System.Windows.Forms;
public class MainForm : Form {
Button button = new Button();
RadioButton rb1, rb2, rb3; public MainForm(){
this. Width = 320;
this.Height = 200;
this.Text = "Pola wyboru";
button.Top = 120;
button.Left = (this.ClientSize.Width - button.Width) /2; 
  button.Text = "Kliknij mnie'";
```
### Obsługa pól wyboru typu radio 2

```
rb1 = new RadioButton();rb1.Left = 120;rb1.Top = 20;
rb1.Text = "Opcja nr 1";
rb2 = new \text{ RadioButton}; rb2. \text{Left} = 120;
rb2.Top = 40; rb2.Text = "Opcja nr 2";
rb3 = new RadioButton(); rb3. Left = 120;
  rb3.Top = 60; rb3.Text = "Opcja nr 3";
EventHandler eh = new EventHandler(this.ButtonClicked);
button.Click += eh;
this.Controls.Add(button);
this.Controls.Add(rb1);
this.Controls.Add(rb2);
this.Controls.Add(rb3);}
```
# Obsługa pól wyboru typu radio 3

```
public void ButtonClicked(Object sender, EventArgs e){
string s1 = "", s2 = "", s3 = "";
  if(rb1.Checked){
s1 = " 1";else if(rb2.Checked)
\{s2 = " 2";\}else if(rb3.Checked){
    s3 = "3";MessageBox.Show("Zaznaczona została opcja: " + s1 + s2 
  +s3);}
public static void Main(){
  Application.Run(new MainForm());}}
```
#### Memu

- using System;
- using System.Windows.Forms;
- public class MainForm : Form{
- MainMenu mainMenu = new MainMenu();
- MenuItem menuItem1 = new MenuItem("Plik");
- MenuItem menuItem2 = new MenuItem("Zamknij");
- public MainForm() {
- this.Text = "Okno z menu";
- $this.Width = 320;$
- this.Height = 200;
- mainMenu.MenuItems.Add(menuItem1);
- menuItem1.MenuItems.Add(menuItem2);
- this. Menu = main Menu;  $\}$
- public static void Main() {
- Application.Run(new MainForm()); }

### Zadanie

- Utwórz menu z opcją Plik i Edycja
- Każde menu ma posiadać po 3 podmenu

#### Obsługa pola zamknij

using System;

```
using System.Windows.Forms;
```

```
public class MainForm : Form {
```

```
MainMenu mainMenu = new MainMenu();
```
MenuItem menuIteml;

MenuItem menuItem2; public MainForm(){

```
this.Text = "Okno z menu";
```

```
this. Width = 320; this. Height = 200;
```
menuIteml = mainMenu.MenuItems.Add("Plik");

EventHandler eh = new EventHandler(this.CloseClicked);

```
menuItem2 = menuIteml.MenuItems.Add("Zamknij", eh);
```

```
this.Menu = mainMenu;}
```

```
public void CloseClicked(Object sender, EventArgs e){
```
this.Close();}

```
public static void Main(){
```

```
Application.Run(new MainForm());}}
```